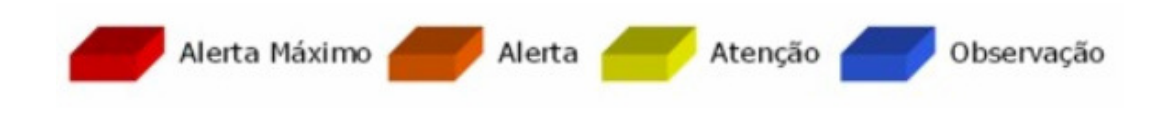

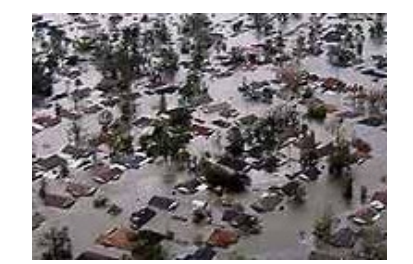

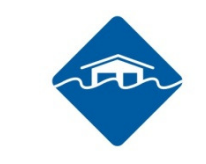

## **Sistemas de alerta-Inundación**

#### **Dr. Eymar S.S. Lopes – DPI / INPE, Brasil**

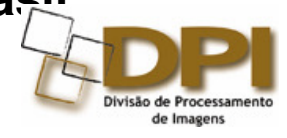

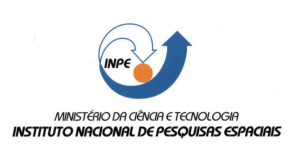

#### **"I ESCUELA DE PRIMAVERA SOBRE SOLUCIONES ESPACIALES PARA EL MANEJO DE DESASTRES NATURALES Y RESPUESTAS DE EMERGENCIAS-INUNDACIONES"**

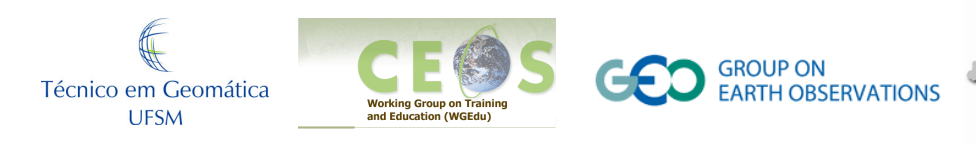

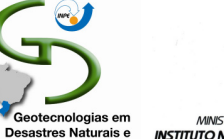

**Eventos Extremos** 

INPE - CRS

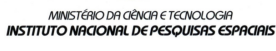

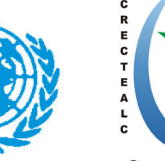

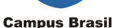

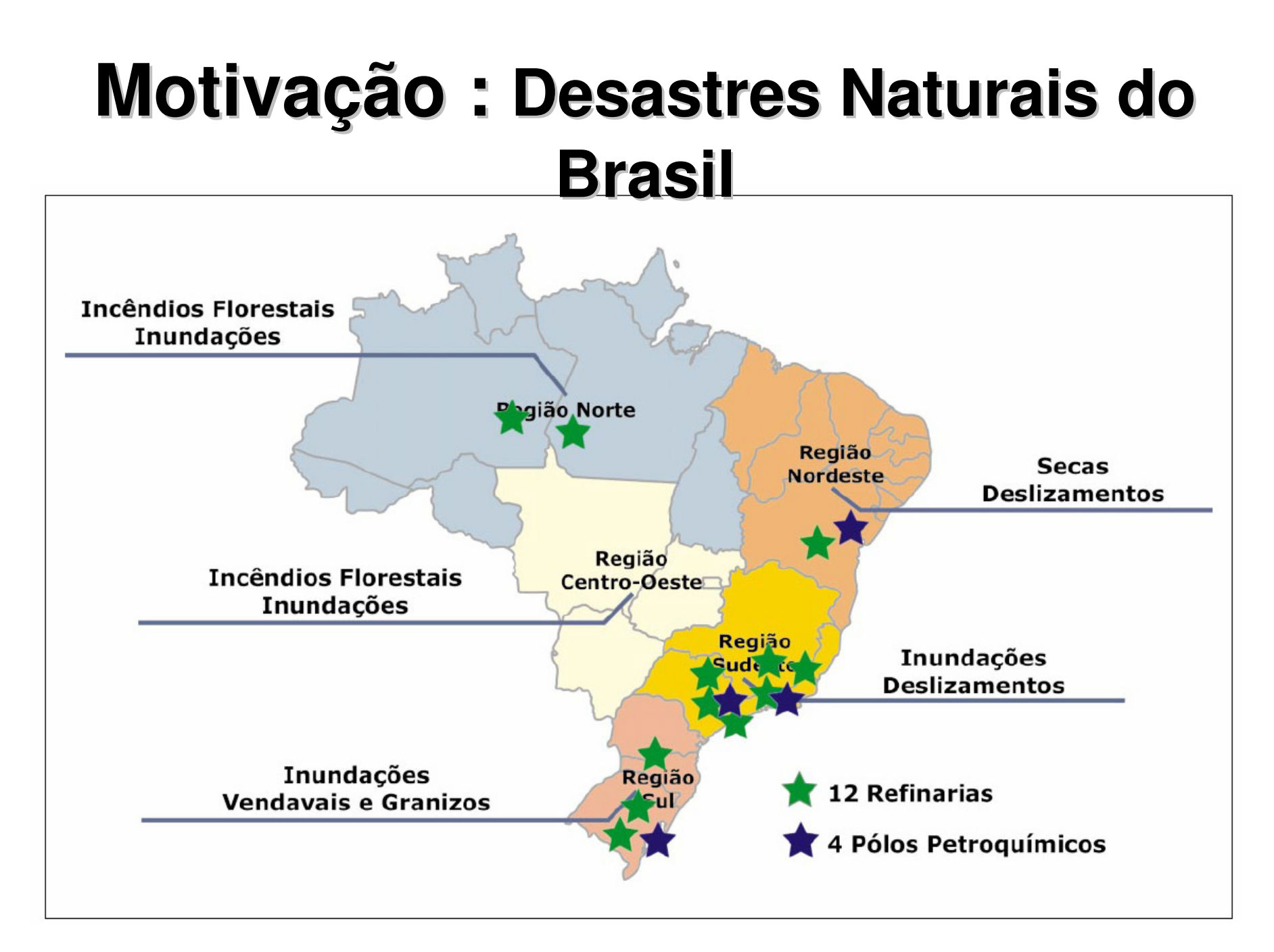

Fonte: GEO BRASIL 2002 - Perspectivas do Meio Ambiente no Brasil – Edições Ibama, 2002.

# **Motivação : Nossos desastres são previsíveis e possíveis de serem monitorados e mitigados.**

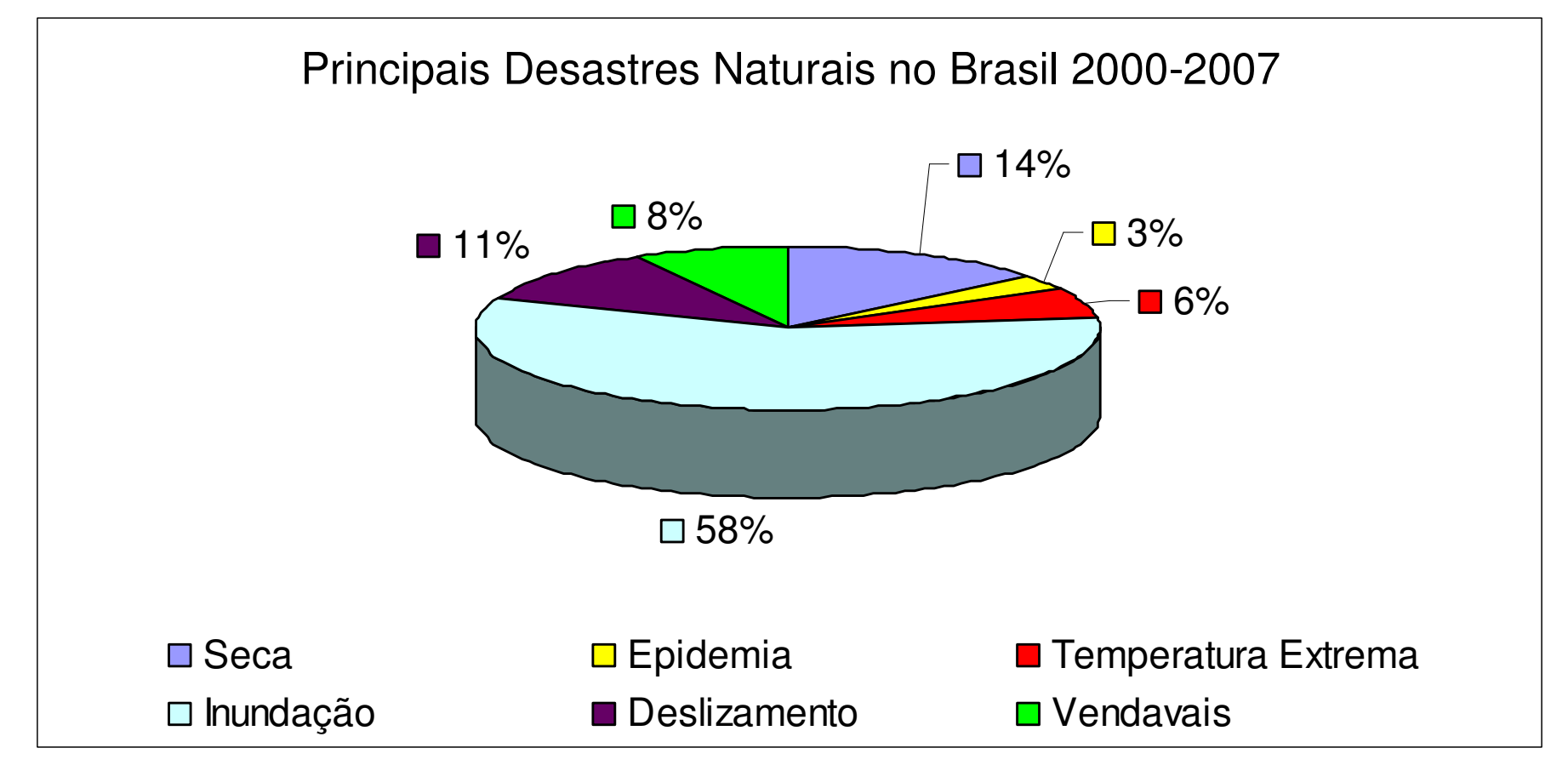

Fonte: Vulnerabilidade Ambiental / Rozely Ferreira dos Santos, organizadora. – Brasilia: MMA, 2007. 192 p. : il. color. ; 29 cm.

# **Motivação: Integrar competências-Banco de Dados Geográficos TerraLib - DPI**

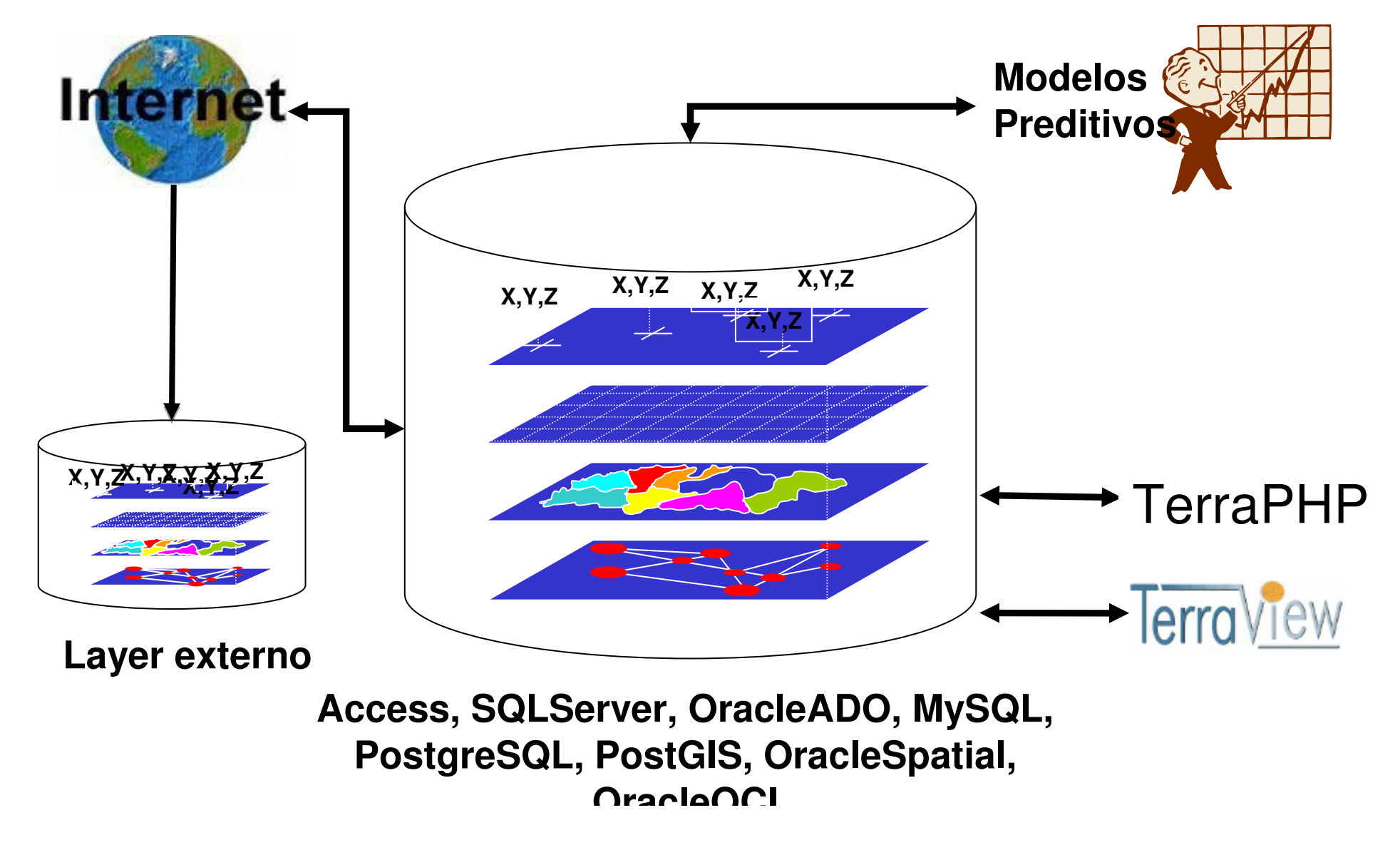

## **Motivação: Integrar competências**

#### **- Centro de Previsão de Tempo e Estudos Climáticos - CPTEC**Previsões meteorológicas e climáticas

- Modelos numéricos para simulação de tempo e clima
- Supercomputadores SX-3/12R e SX-4/8A NEC Previsão de secas ou inundações para tomada de decisões em defesa civil, geração de energia elétrica e gerenciamento de recursos hídricos.

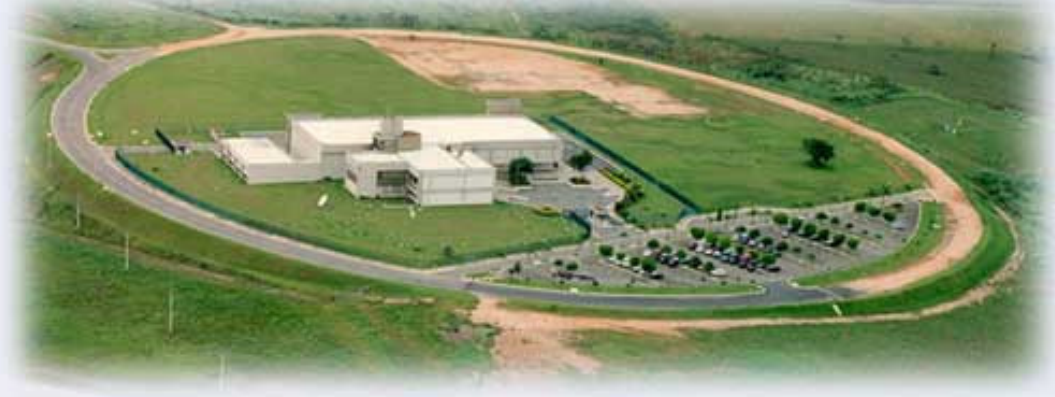

**SISMADEN** 

**SIStema de Monitoramento e Alerta de DEsastres Naturais** 

#### **www.dpi.inpe.br/sismaden**

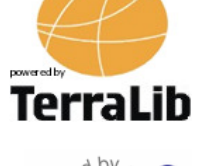

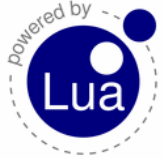

Versão 1.0**Lançado em 11/07/2008ANT** 

 $\blacksquare$ 

**SISMADEN** 

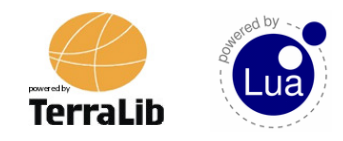

**SIStema de Monitoramento e Alerta de DEsastres Naturais** 

SISMADEN é um produto de software, um sistema computacional, baseado em uma arquitetura de serviços, aberta, que provê a **infra-estrutura tecnologica necessária ao desenvolvimento de sistemas** operacionais para monitoramento de alertas de riscos ambientais. O SISMADEN provê serviços para busca de dados atuais através da internet e sua incorporação à base de dados do sistema de alerta; serviços para tratar/analisar em tempo real dados novos e verificar se uma situação de risco existe, através de uma comparação com mapas de risco ou de um modelo definido; **serviços para executar/editar/criar novos modelos de risco e alerta**; serviços para criação e notificação de alerta para os usuários do sistema em operação entre outros serviços básicos e avançados.

# Princípios

- • Atender a diversos tipos de:
	- –Eventos naturais
	- –Modelos de previsão
	- –**Instituições**

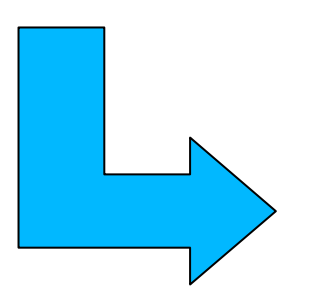

Extensibilidade

- •Fontes e tipos de dados
- •Modelos de previsão

 $\mathbf{F}$  is the compact of usual compact of  $\mathbf{F}$ 

# Princípios

- • Construção de uma base de dados geográfica:
	- –Dados atuais para geração de alertas
	- –Dados históricos para estudos
	- –"Log" das análises efetuadas
- • Possibilidade de integração com outras aplicações
- •Escalabilidade

# Solução Adotada

- • SOA – Arquitetura orientada a serviços
	- –Independência entre camadas de interface e negócios
- • Módulos distintos para:
	- –Coleta de dados
	- –Análise
	- –Geração de alertas

# Solução Adotada

- Base de Dados Geográficos e suporte •a operações espaciais via **TerraLibwww.dpi.inpe.br/terralibTerraLib**
- • Extensibilidade dos modelos de previsão através do uso de linguagem **Lua**

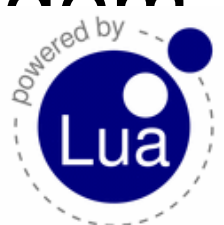

**www.lua.org**

# **SIStema de Monitoramento e Alerta de DEsastres Naturais**

**SISMADEN** 

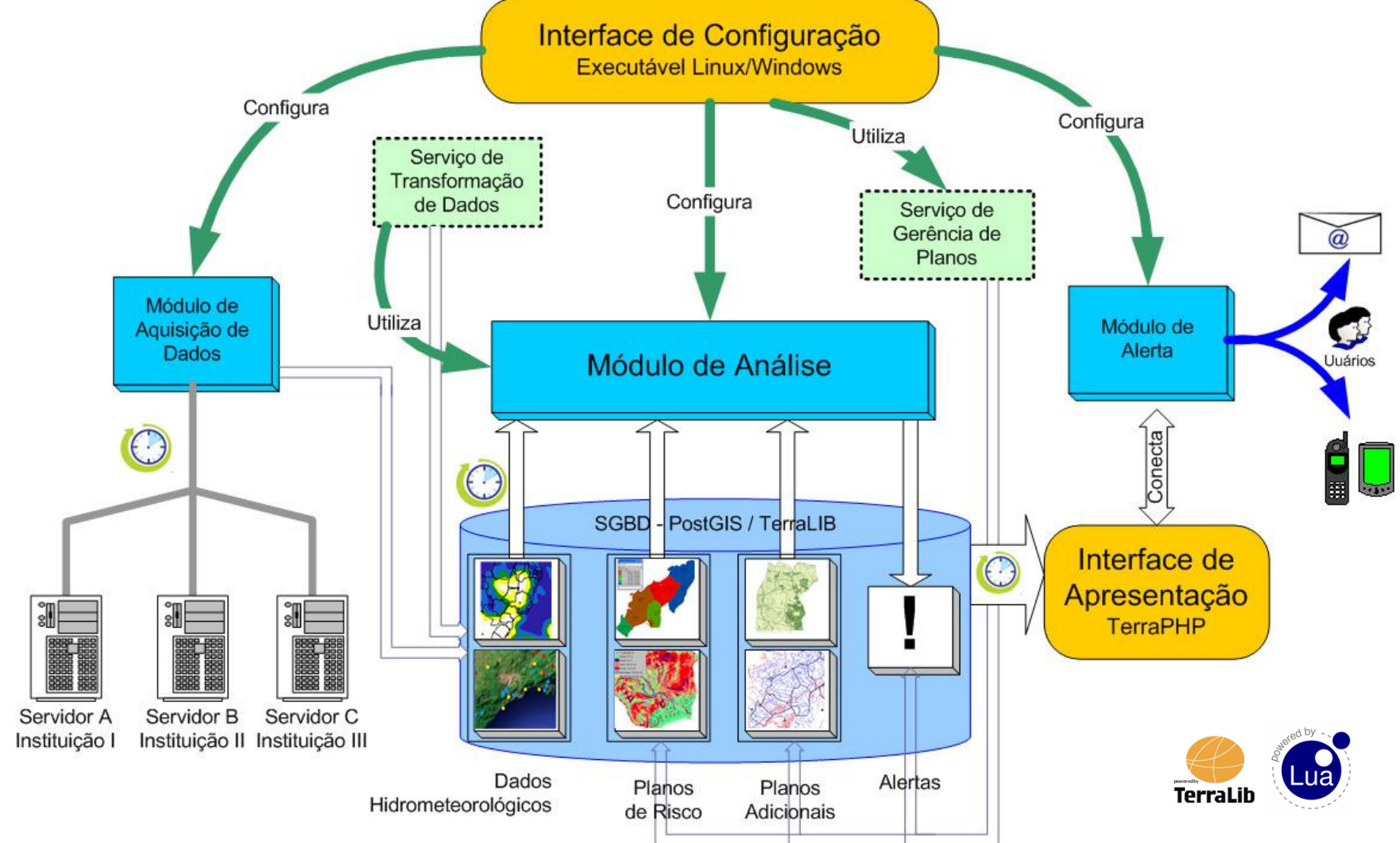

# **Interface de Configuração**

- **1. Cadastro de servidores e fontes de dados**
- **2. Cadastro dos mapas de risco e planos adicionais**
- **3. Definição de análises**

**SISMADEN** 

**4. Cadastro de usuários para cada análise**Executável Linux/Windows Configura Configura Utiliza Serviço de Transformação Configura de Dados Serviço de Gerência de Planos Módulo de Utiliza Módulo de Aquisição de Dados Alerta Módulo de Análise EQ PostGIS / TerraLIB **SGBD** Interface de Apresentação  $|\mathbf{H}|$ **TerraPHP** Servidor A Servidor B Servidor C Instituição I Instituição II Instituição III Dados Alertas Planos Planos Hidrometeorológicos de Risco Adicionais

## **INTELISCE DE** Menu Principal Configuração

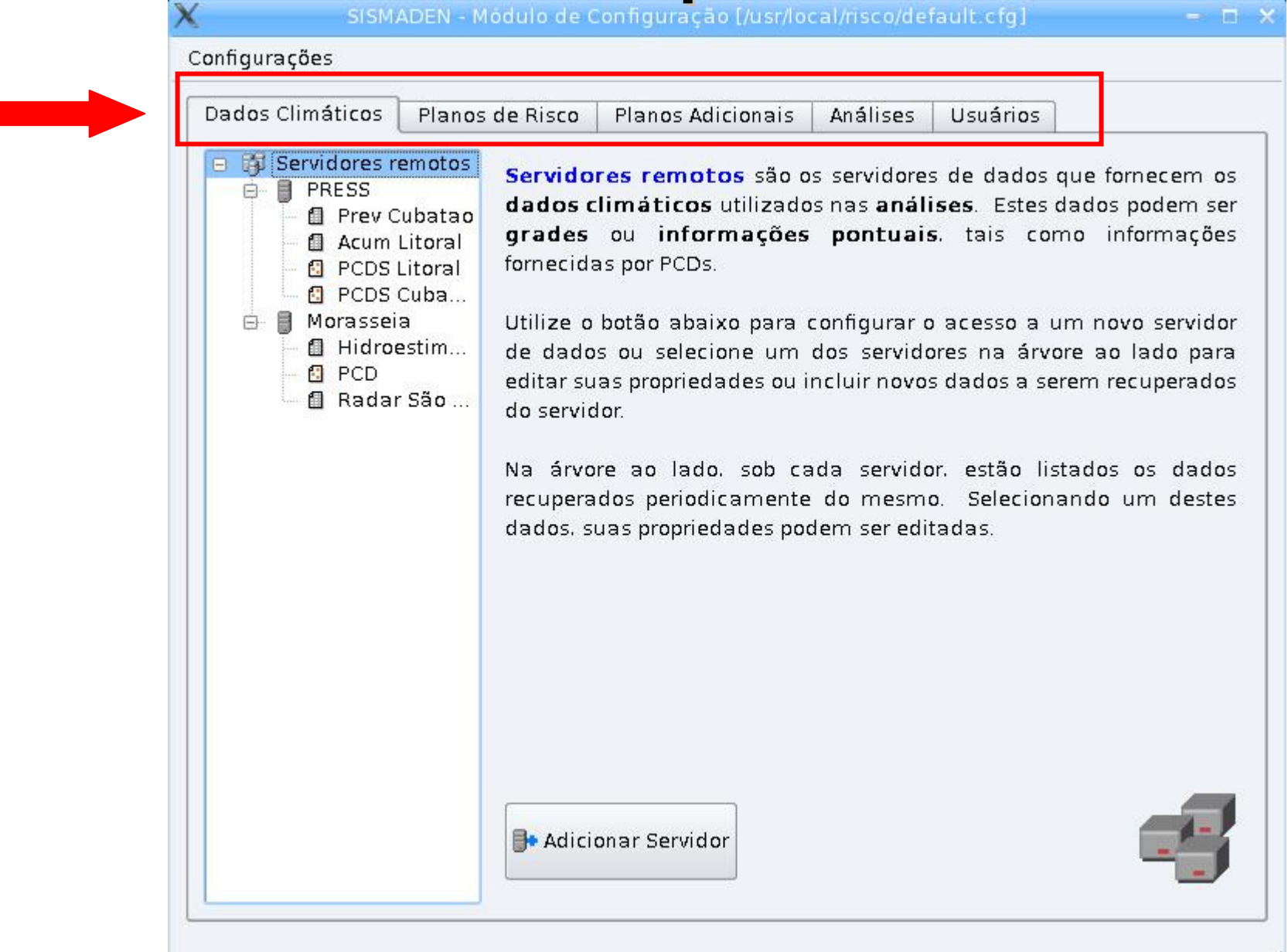

M

**MINIVA** 

#### **1. Cadastro de servidores e fontes de dados**

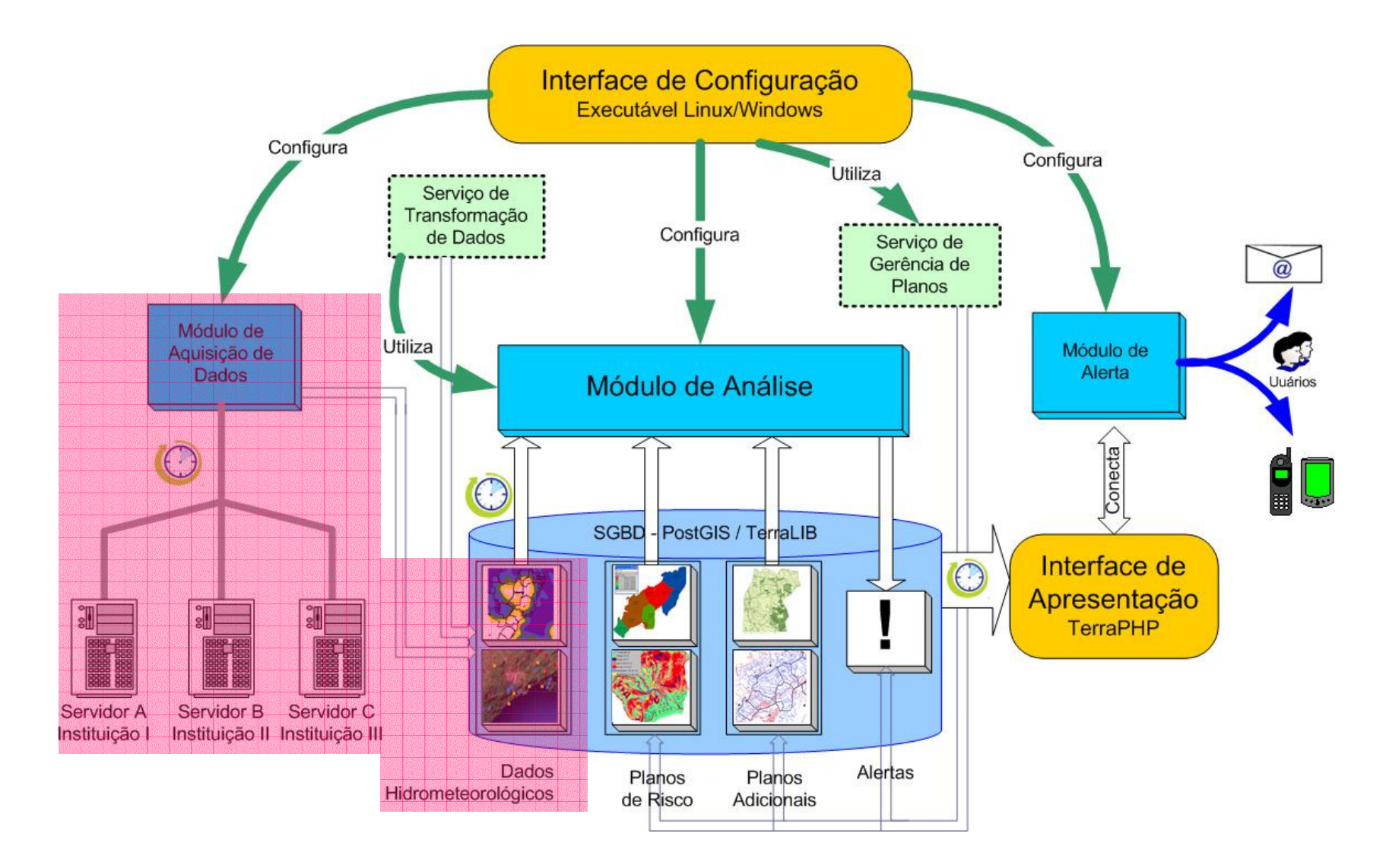

# **INTELISCE DE Dados do CPTEC**

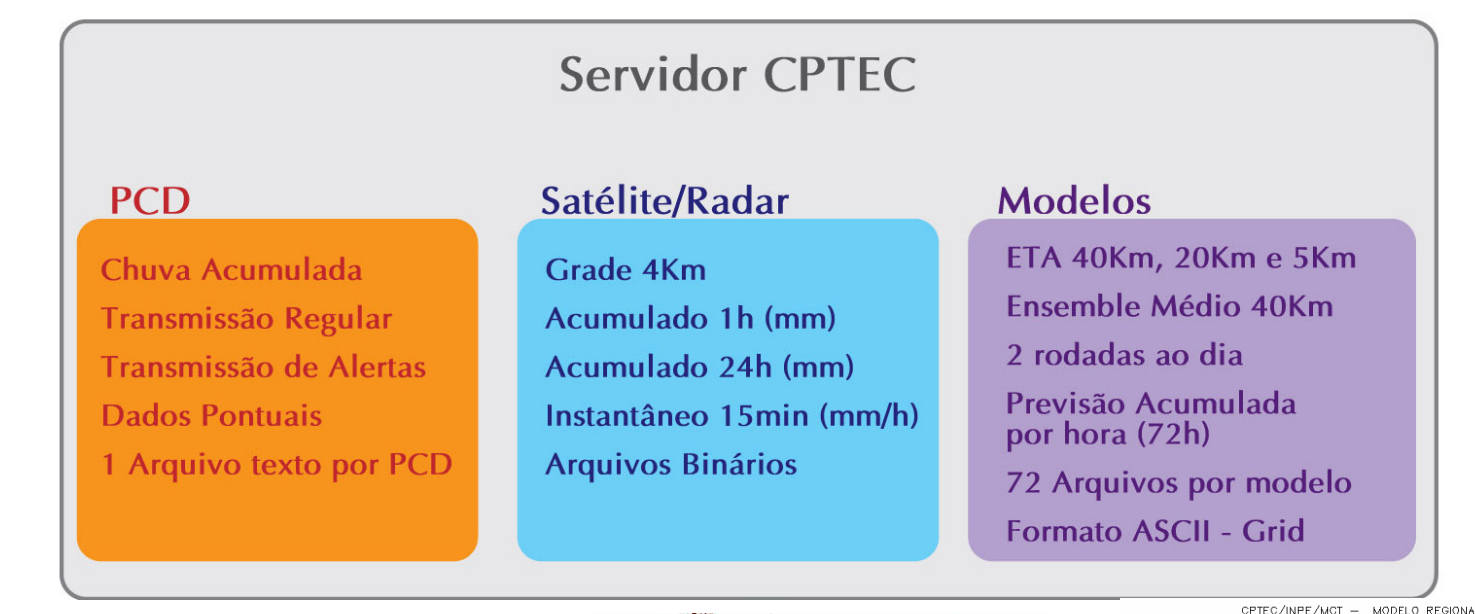

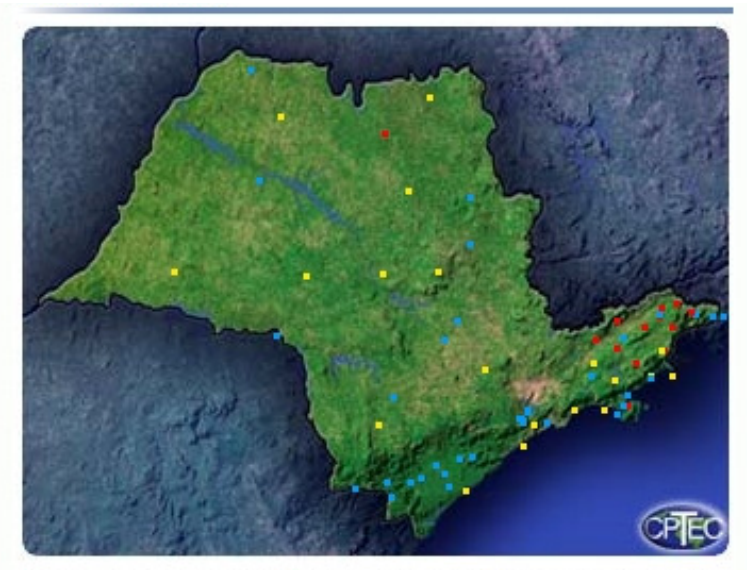

O Hidrometeorológica O Meteorológica O Agrometeorológica

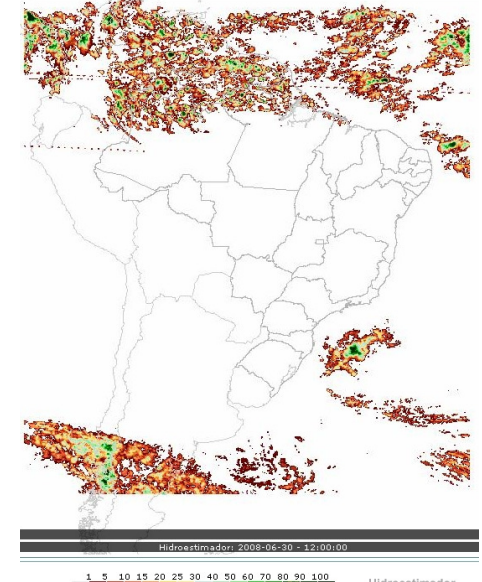

idroestimador<br>mm/diaj

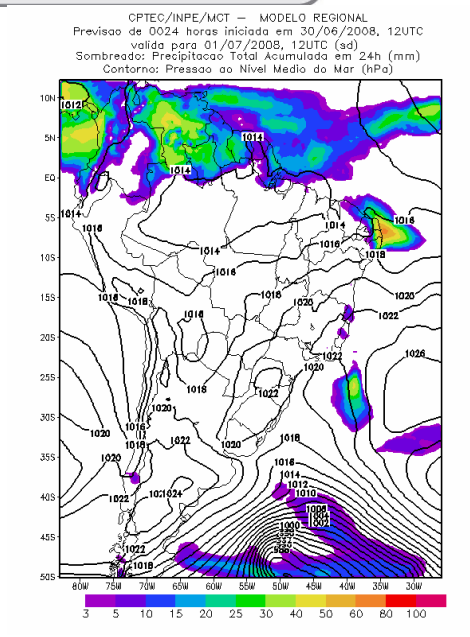

#### **Servidores de Informações HidrometeorológicasInterface de** Configuração **ção**

**SISMADEN** 

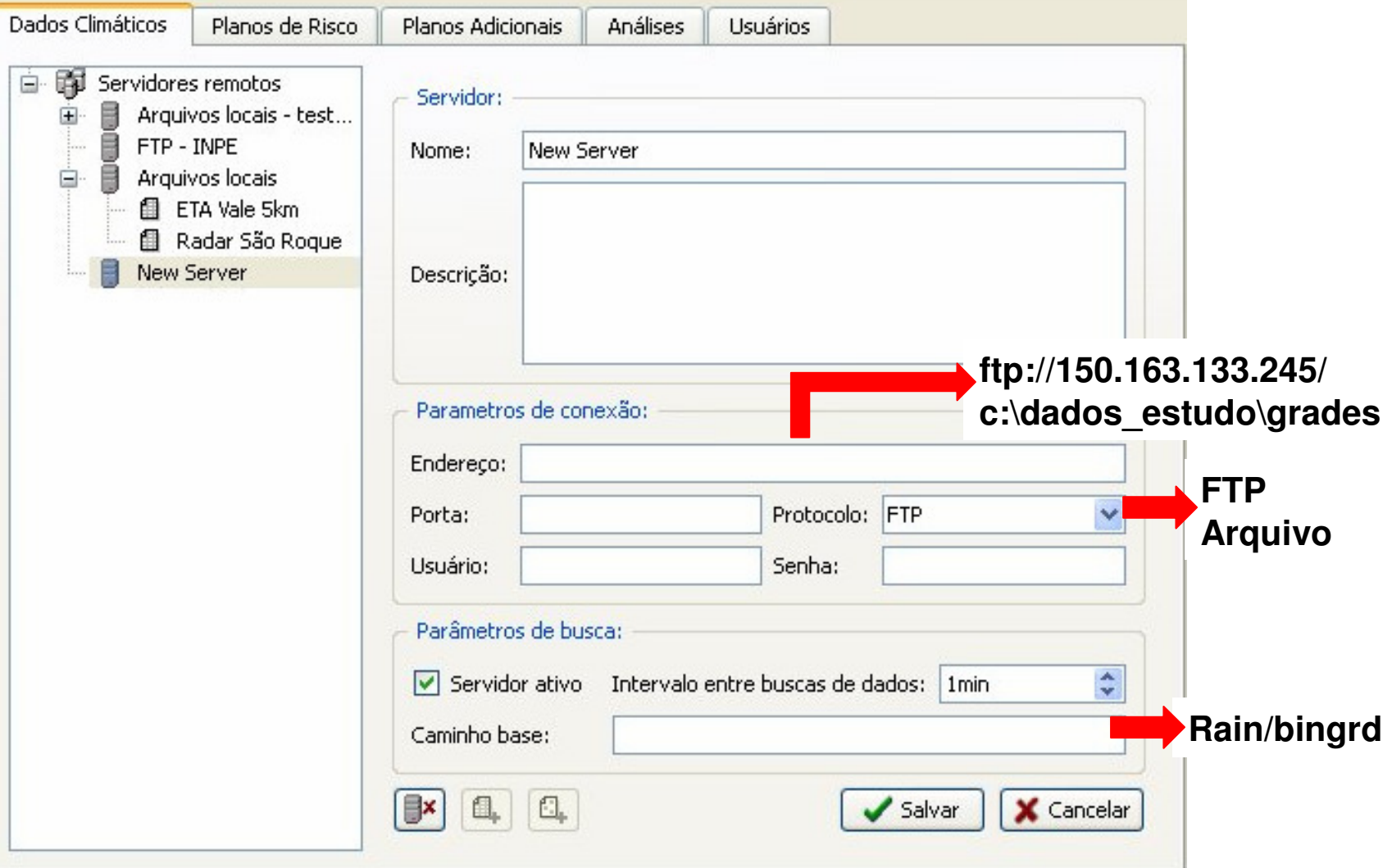

#### **Séries de Informações HidrometeorológicasInterface de Configuração**

2 tipos

## **Grades**

**-**

- **Hidroestimador**
	- **- Raios**
	- **- Radar**
	- **- Modelos**
- 
- **Pontos- PCDs**

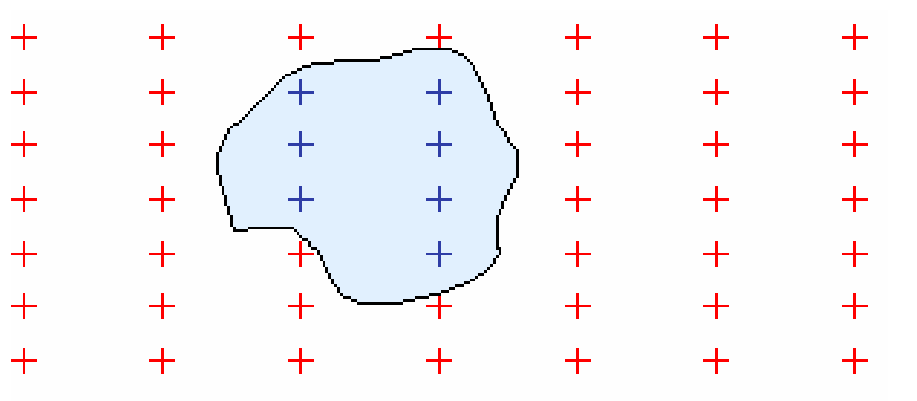

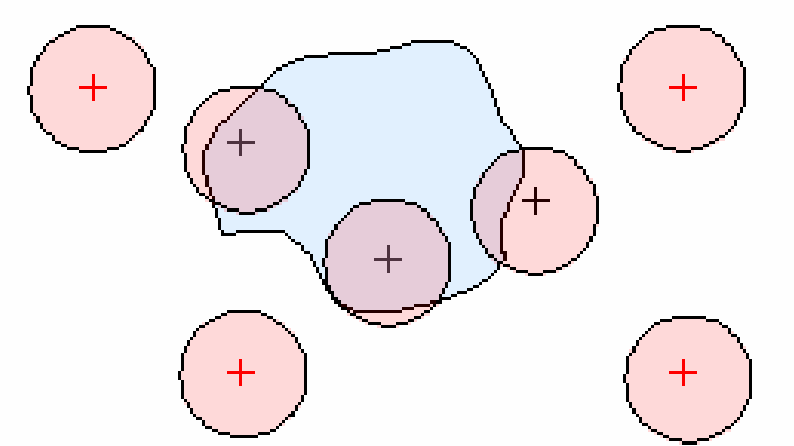

**SISMADEN** 

#### **Séries de Grades de Informações HidrometeorológicasConfiguração**

**SISMADEN** 

**Interface de** 

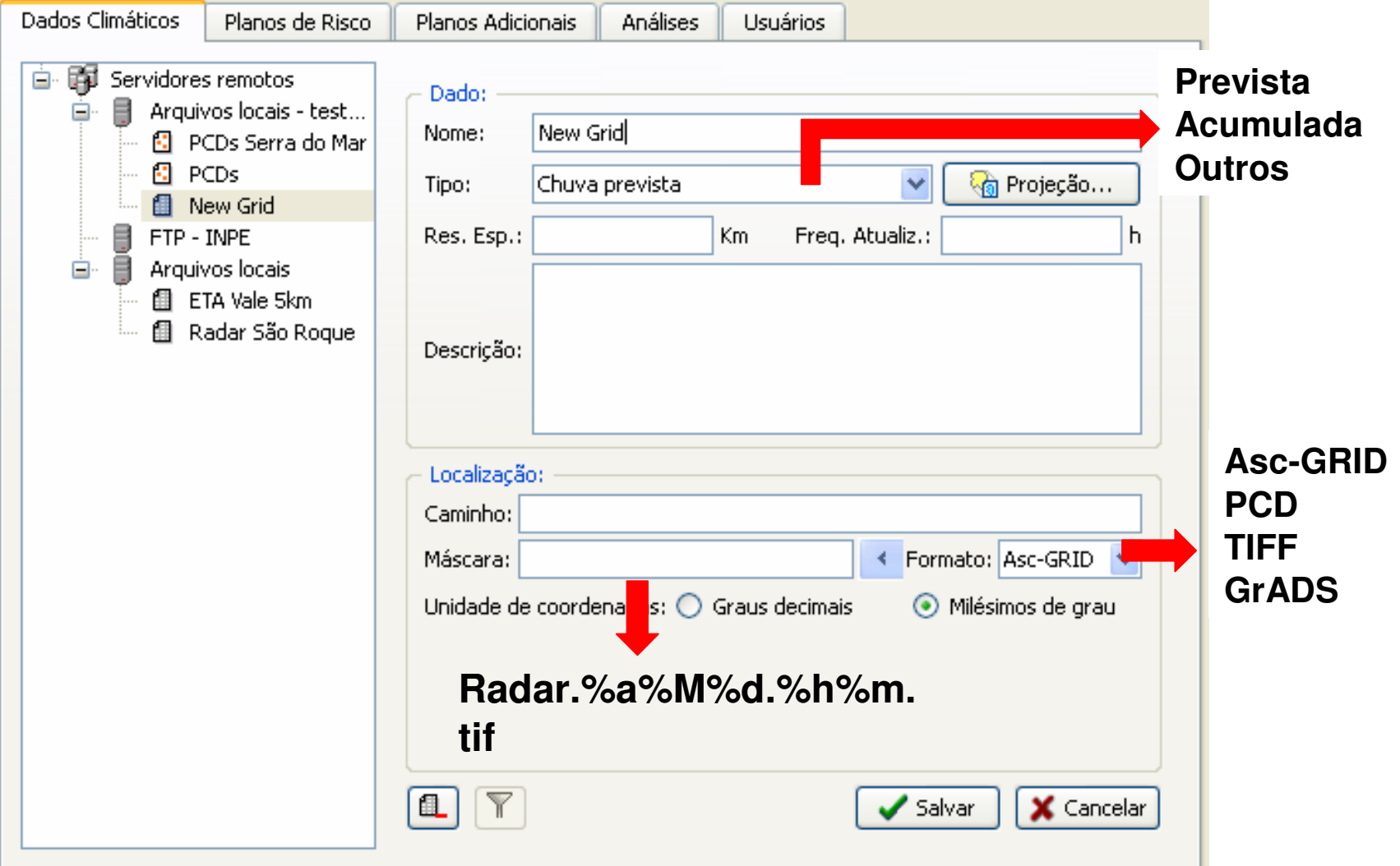

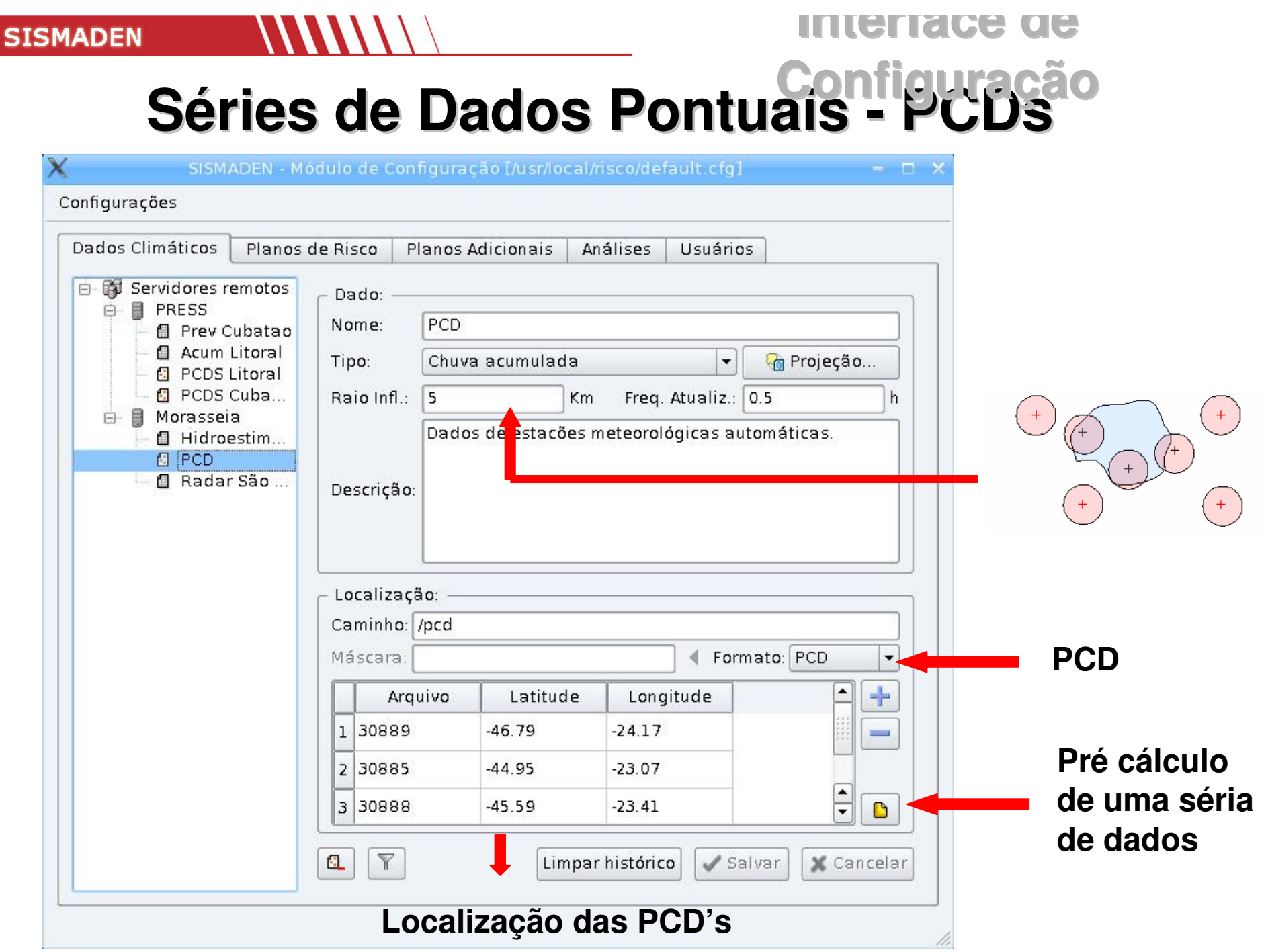

#### **Séries de Dados Pontuais – PCDs -Regras de ColetaInterface de Configuração**

**SISMADEN** 

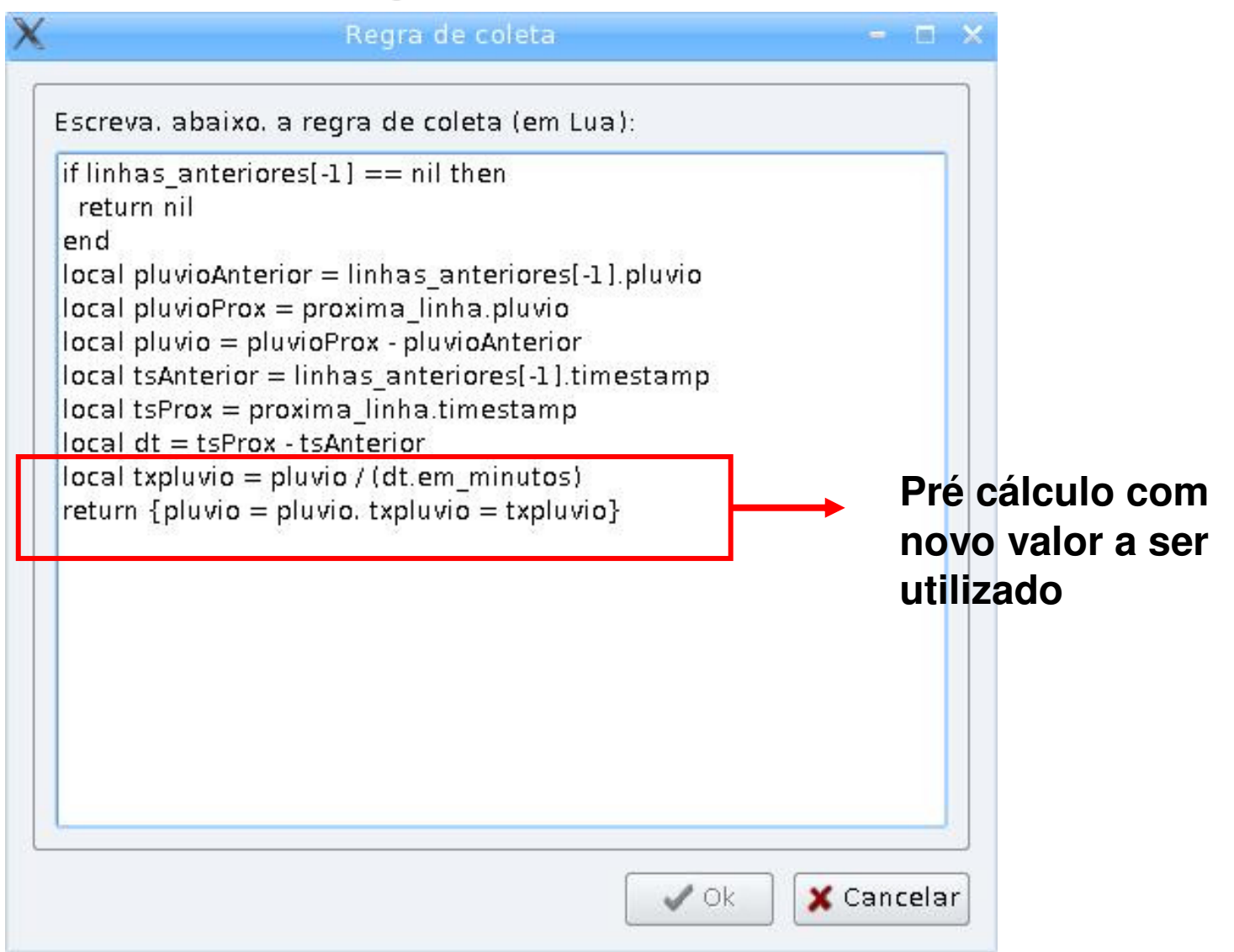

#### **INTENSE DE** Configuração

2. Cadastro dos mapas de risco e planos

**SISMADEN** 

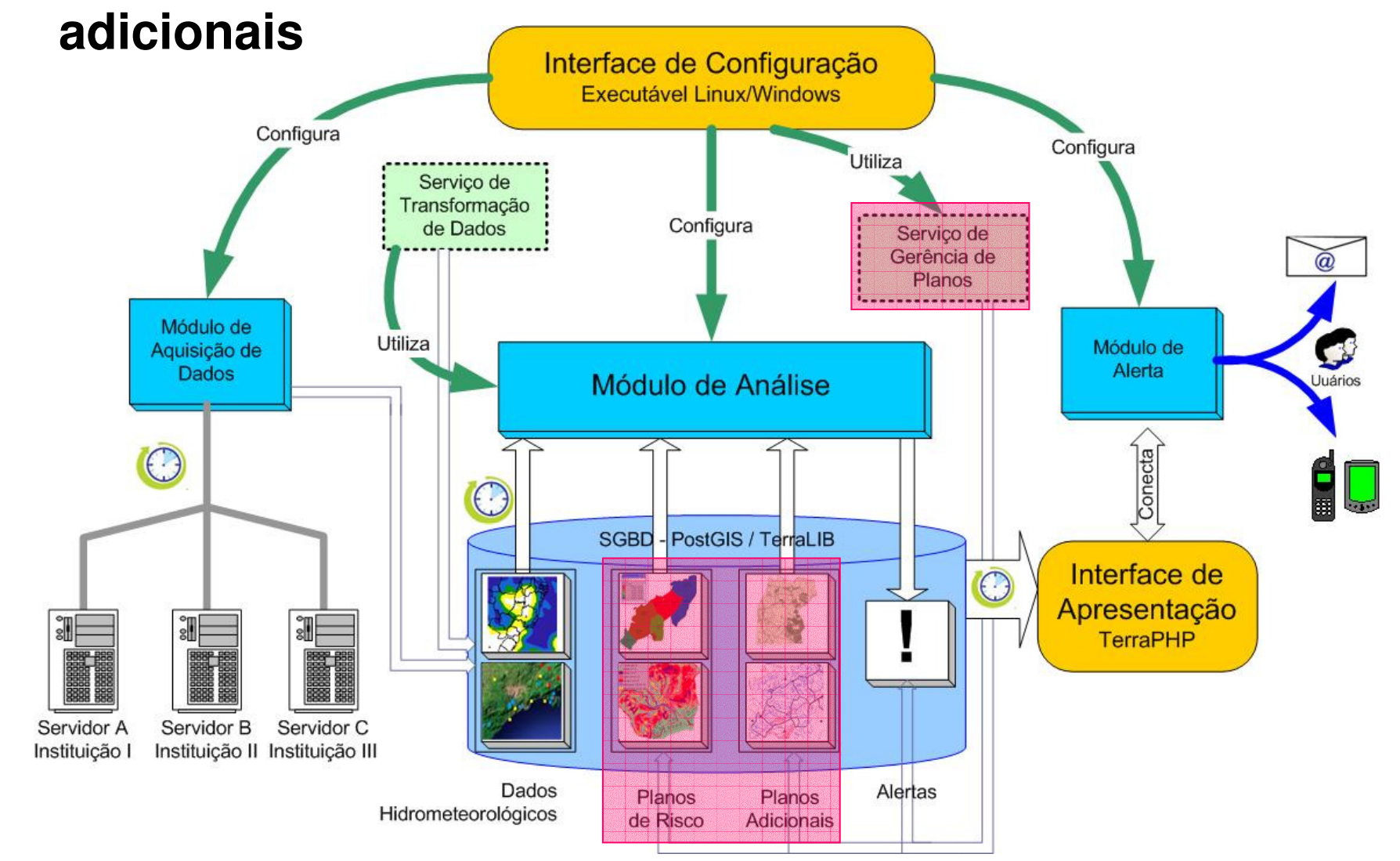

**Interface de Configuração**

### **2. Cadastro dos mapas de risco e planos adicionais**

#### **Planos de risco**

**SISMADEN** 

- Áreas (polígonos) + atributos que descrevem o risco

## **Planos adicionais**

- Planos vetoriais ou matriciais que devem ser visualizados em situações de alerta

Inclusão na base através do

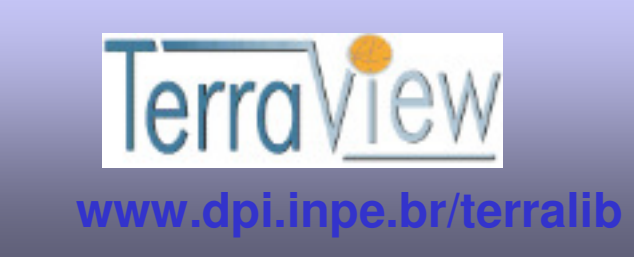

#### **Planos de RiscoInterface de Configuração**

## Polígonos com atributos que caracterizam

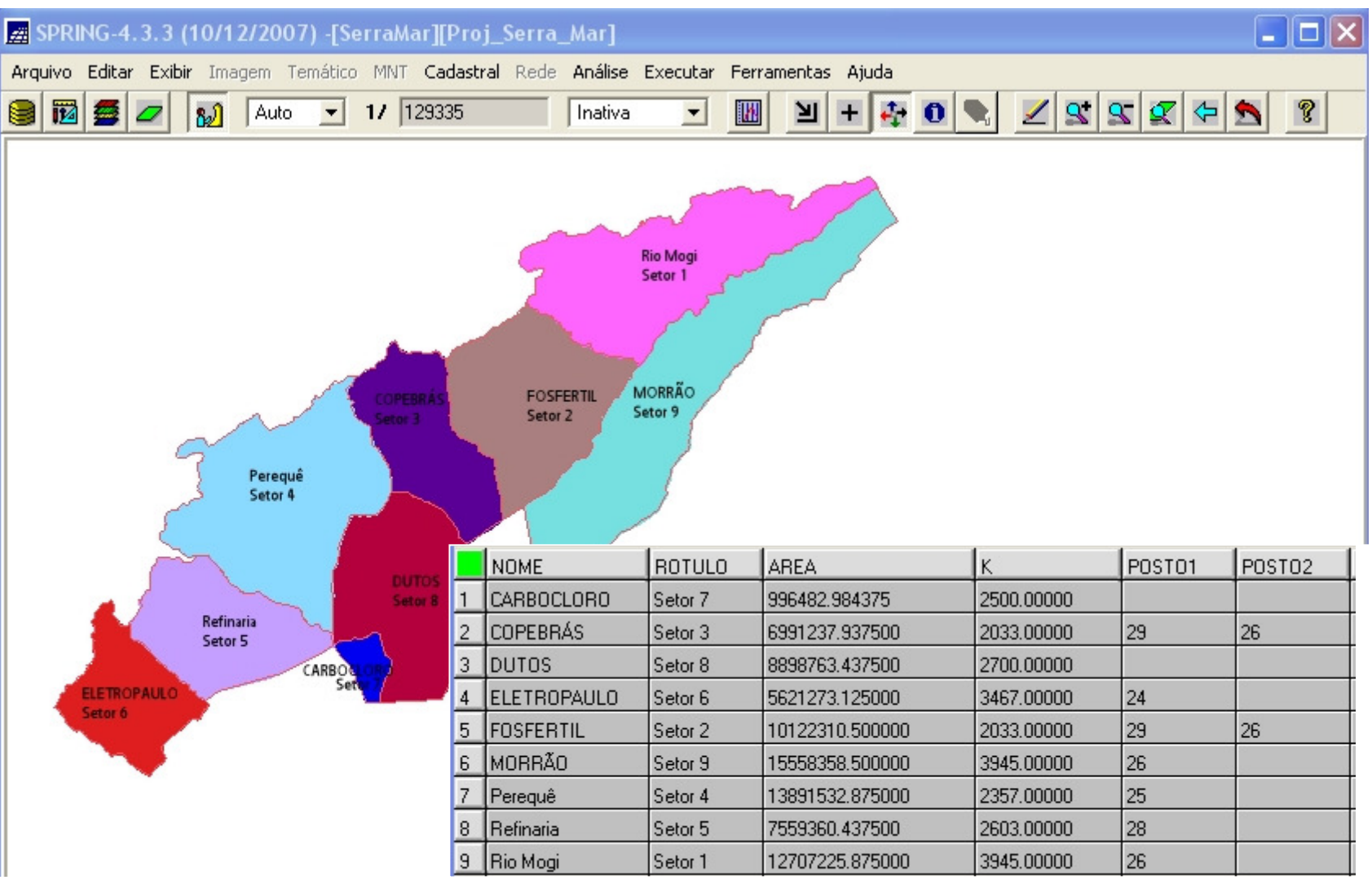

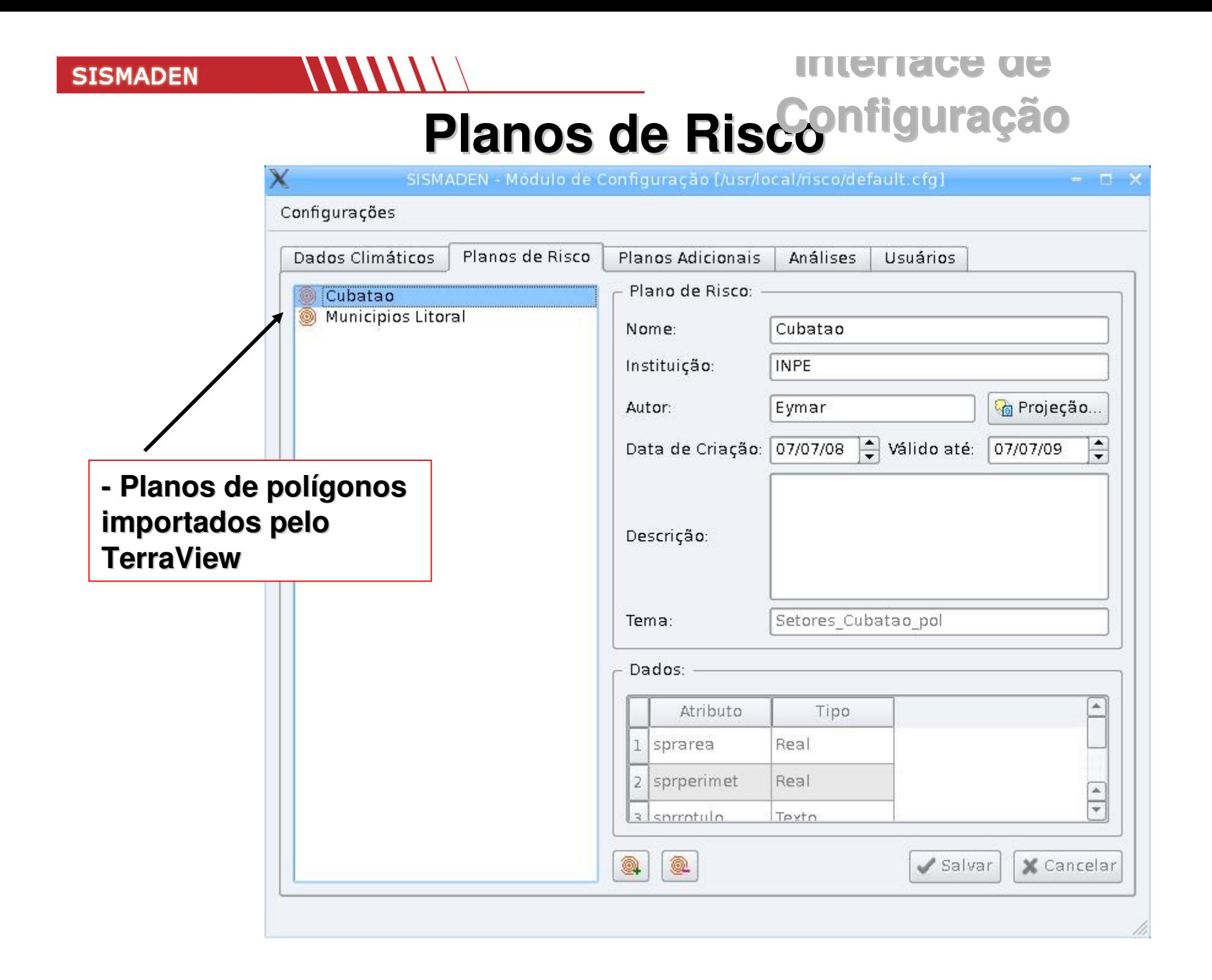

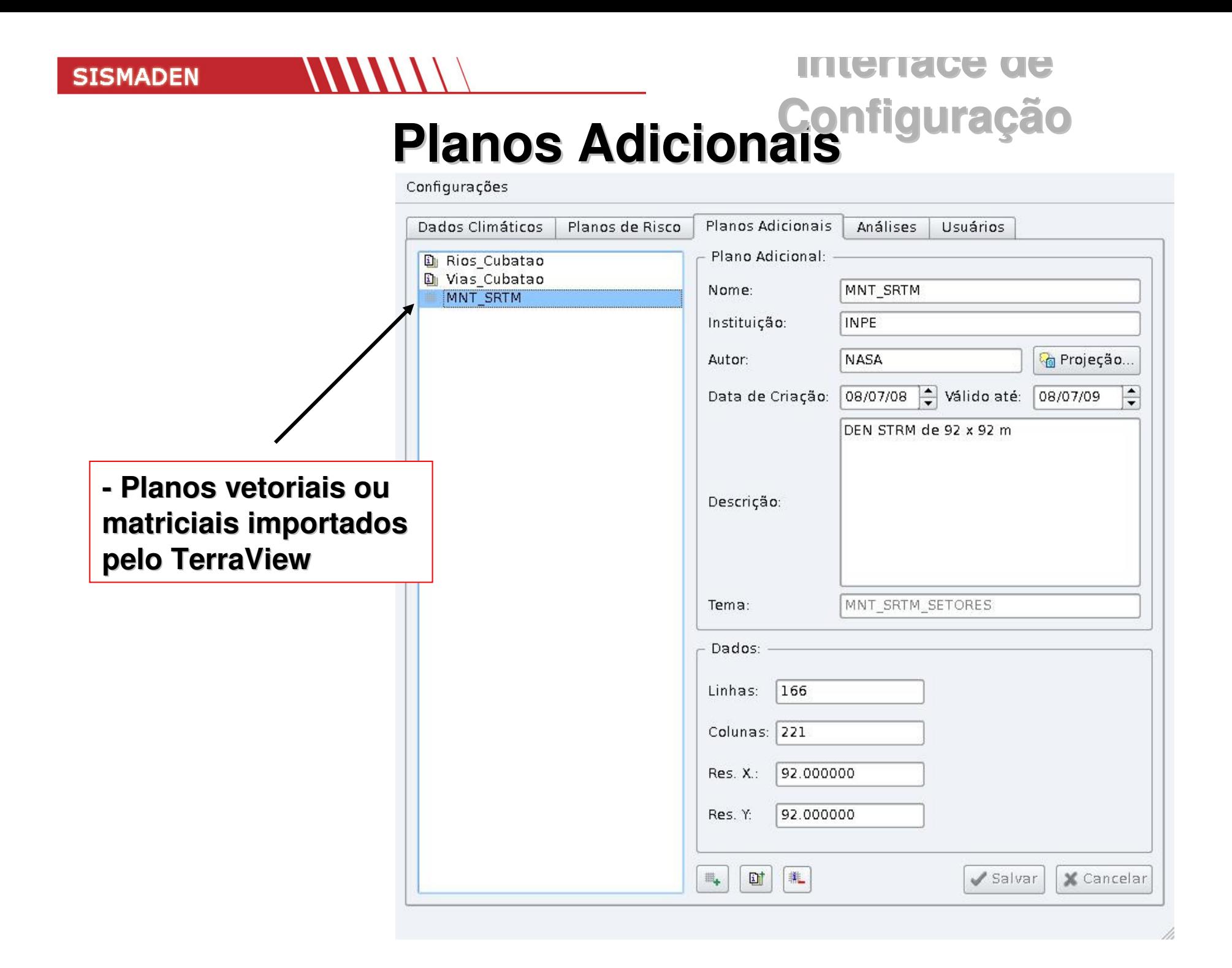

**SISMADEN** 

#### **INTELISCE DE** Configuração

#### 3. Definição de análises

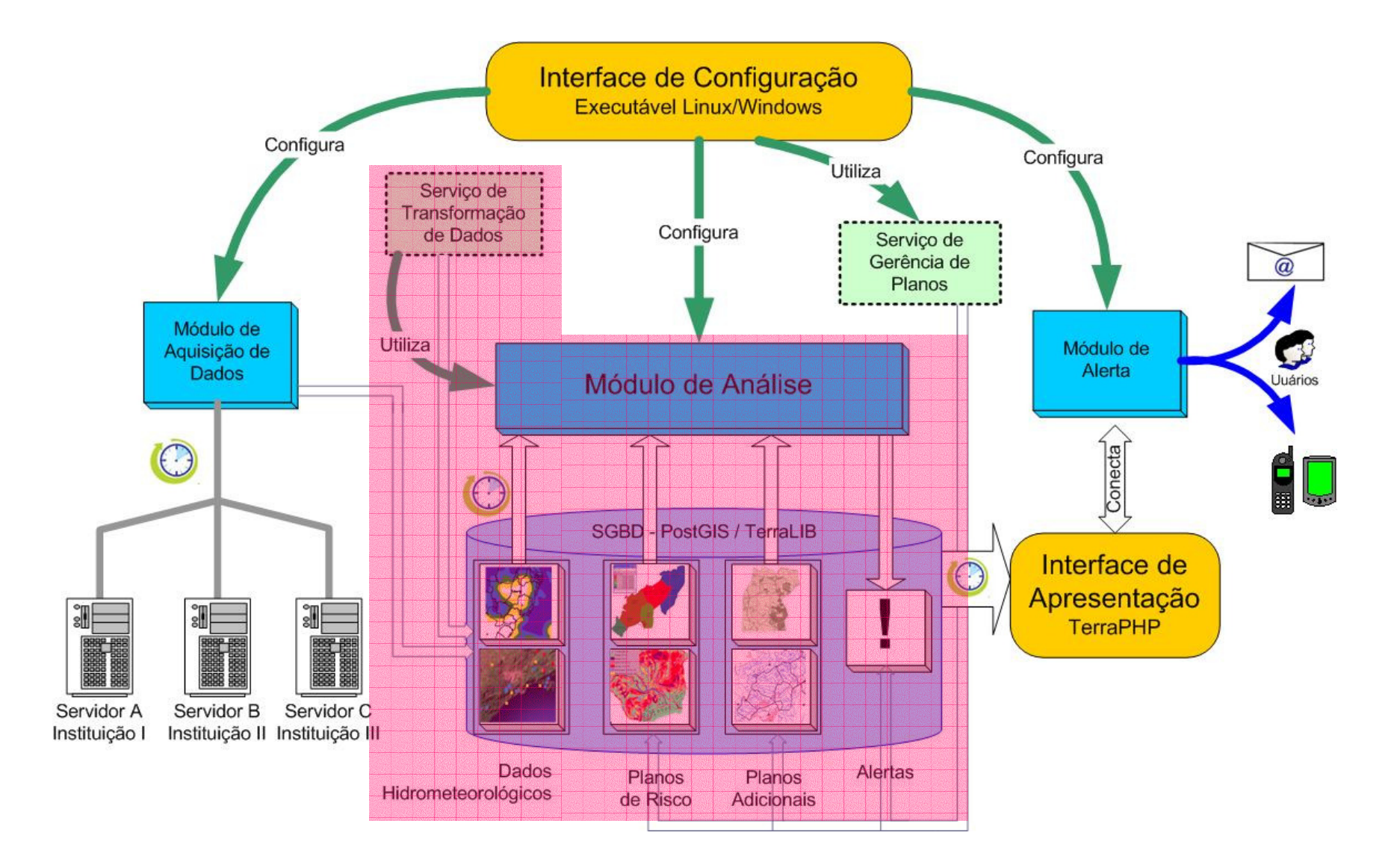

### **Análise de RiscoInterface de Configuração**

**SISMADEN** 

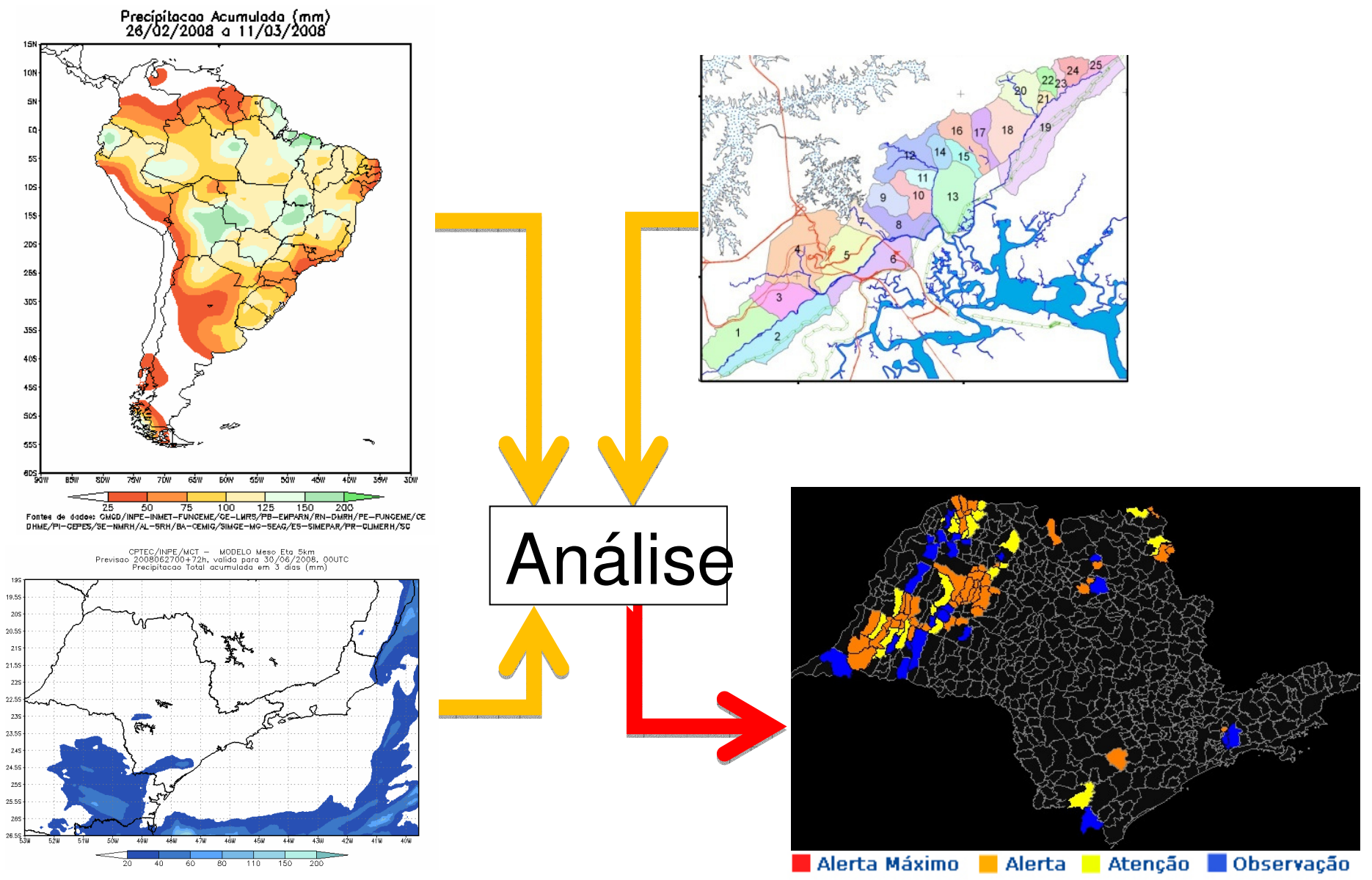

## **Tipos de AnáliseInterface de Configuração**

•Com mapa de risco

**SISMADEN** 

- – Executa análises por áreas dos mapas de risco, sobrepostos aos dados hidrometeorológicos, gerando alerta nessas áreas.
- •Baseada em modelo

$$
- Ex: SIMMAP (Stability INdex MApping)
$$
  

$$
c cos2 \beta [1-Min] \frac{Ra}{T sin \beta}, 1 \Big| r] tan \phi
$$
  

$$
FS = \frac{cos^2 \beta [1-Min] \frac{Ra}{T sin \beta}}{sin \beta}
$$

c – Coesão; β- Declividade; φ- Atrito interno do solo; **R/T-Razão recarga/transmissividade**; a- Área específica da bacia

#### **Interface de SISMADEN ConfiguraçãoAnálises Baseadas em Mapas de Risco**

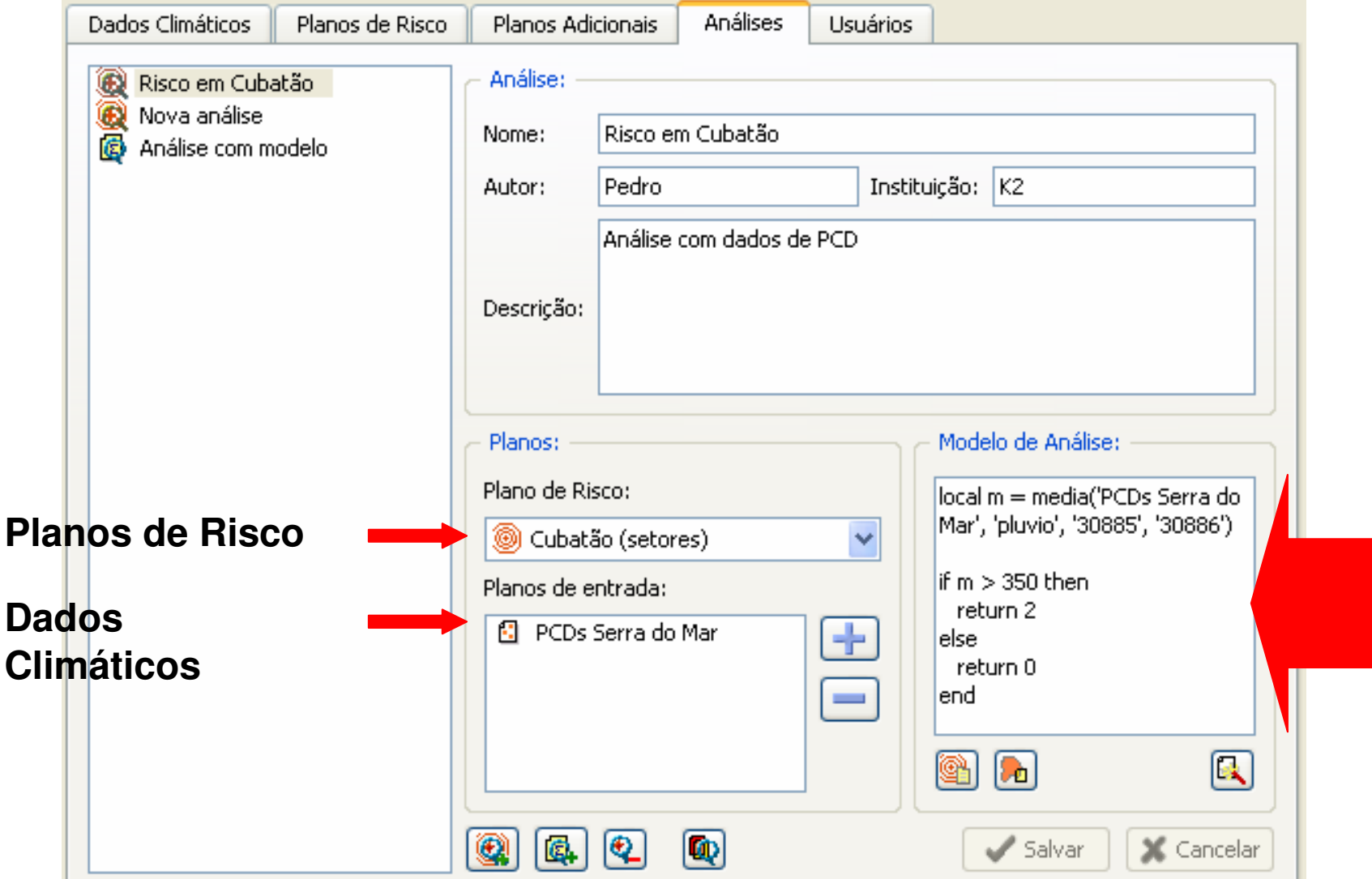

#### **Interface de SISMADEN** Modelo de Análise para Mapas de **Risco**

- Linguagem de programação LUA
- Operadores LUA: aritméticos: **+ - \* / ^** relacionais: **== ~= < > <= >=**

lógicos: **and or not** matemáticas: **math.abs math.acos math.asin math.atan ….**

- Operadores TerraLib:
	- –zonais: **maximo minimo media conta\_amostras**
	- –históricos: **operador\_historico**
	- –grade: **amostra**

**SISMADEN** 

**Exemplo 1**

**Interface de Configuração**

### **Modelo de Análise com Grade Hidrometeorológica**

 **local ca = maximo('chuva acumulada') if ca < limiar\_ca then return 0 -- Ok elseif ca < limiar\_ca \* 1.2 then return 2 -- Estado de atenção else return 4 -- Estado de alerta máximo end**

**Interface de Configuração**

 $\pm$ 

### **Exemplo 2Modelo de Análise com Dados Pontuais (PCDs)**

```
local chuva = media('dados_pcd','pluvio')
if chuva == nil then
  chuva = media('grade_chuva')
end
if chuva < limiar then
  return 0 -- Ok
elseif chuva < limiar * 1.2 then
  return 2 -- Estado de atenção
else
return 4 -- Estado de alerta máximo
end
```
#### **Análise com ModeloInterface de Configuração**

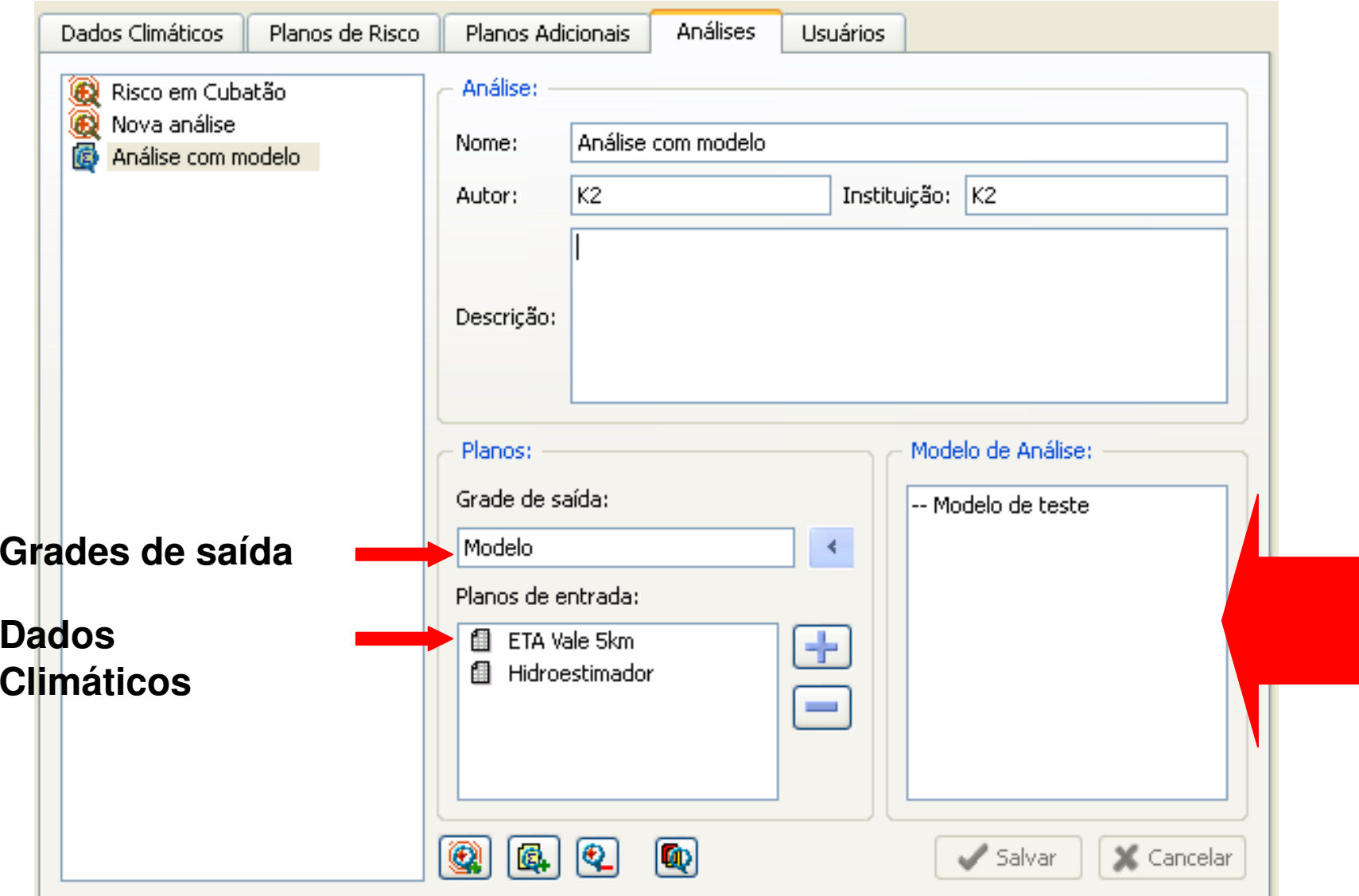

## **Análise com ModeloConfiguração**

• **amostra** - valor do plano no ponto

**local** decli = amostra('grade\_decl') **local** chuva = amostra('grade\_chuva') **local** c= 0.37, B= 34, T=0.00034 **return** FS = (c \* cos^2.decli (1-(chuva\*a)/T \*sin.decli)r )tan.B)/ sin.decli

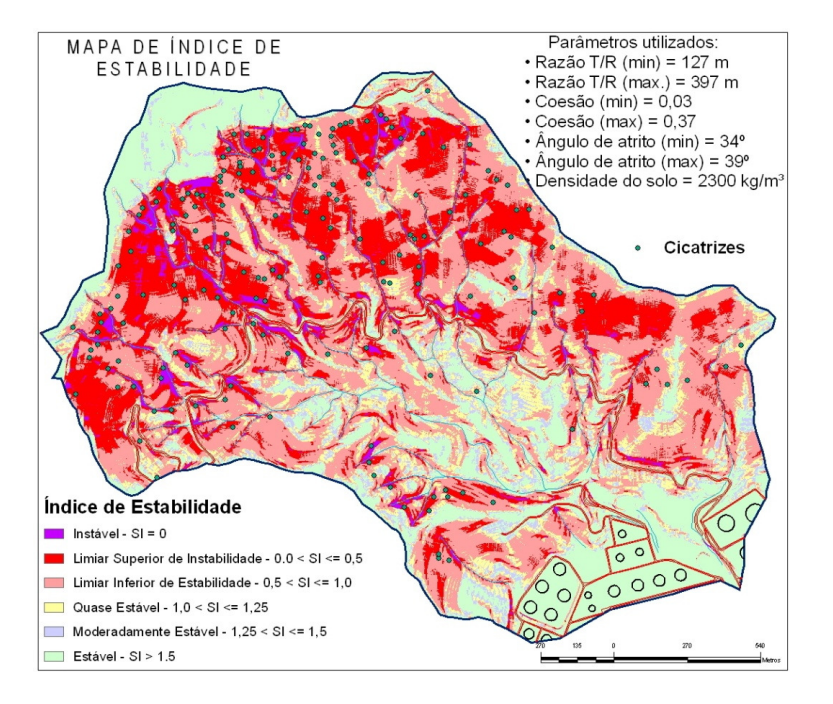

$$
FS = \frac{c \cos^2 \beta \left[1 - Min\left(\frac{Ra}{T \sin \beta}, 1\right) r\right] \tan \phi}{\sin \beta}
$$

**Interface de** 

## **INICITZICE OC** Cruzamento de Alertas com informações **Adicionais**

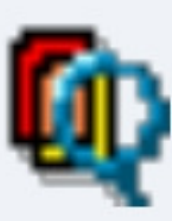

**SISMADEN** 

Através das opções abaixo é possível definir que planos de informações devem ser exibidos pela aplicação de visualização de alertas quando uma área de risco é detectada.

Selecione abaixo quais os planos a serem mostrados e quais os atributos destes planos.

Planos / Atributos Disponíveis:

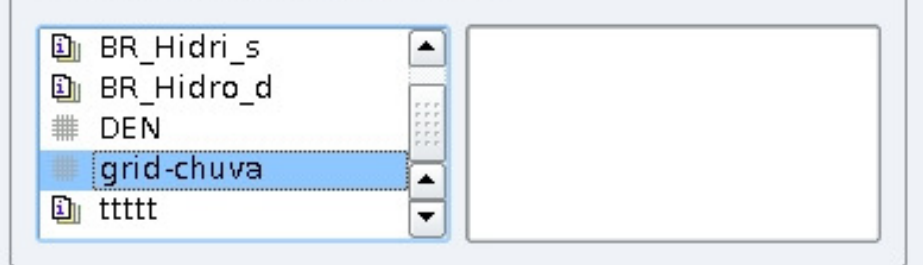

Planos / Atributos Selecionados:

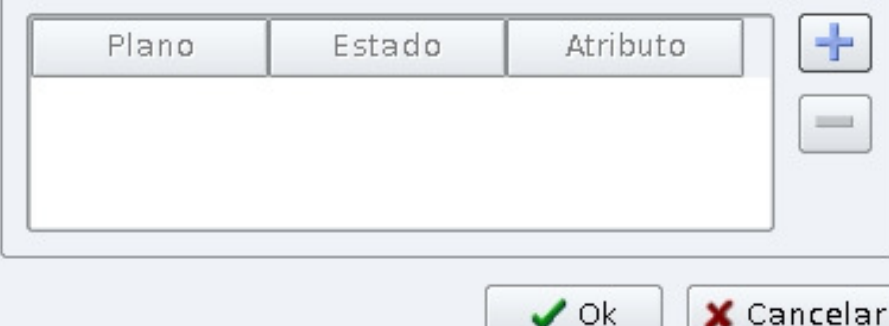

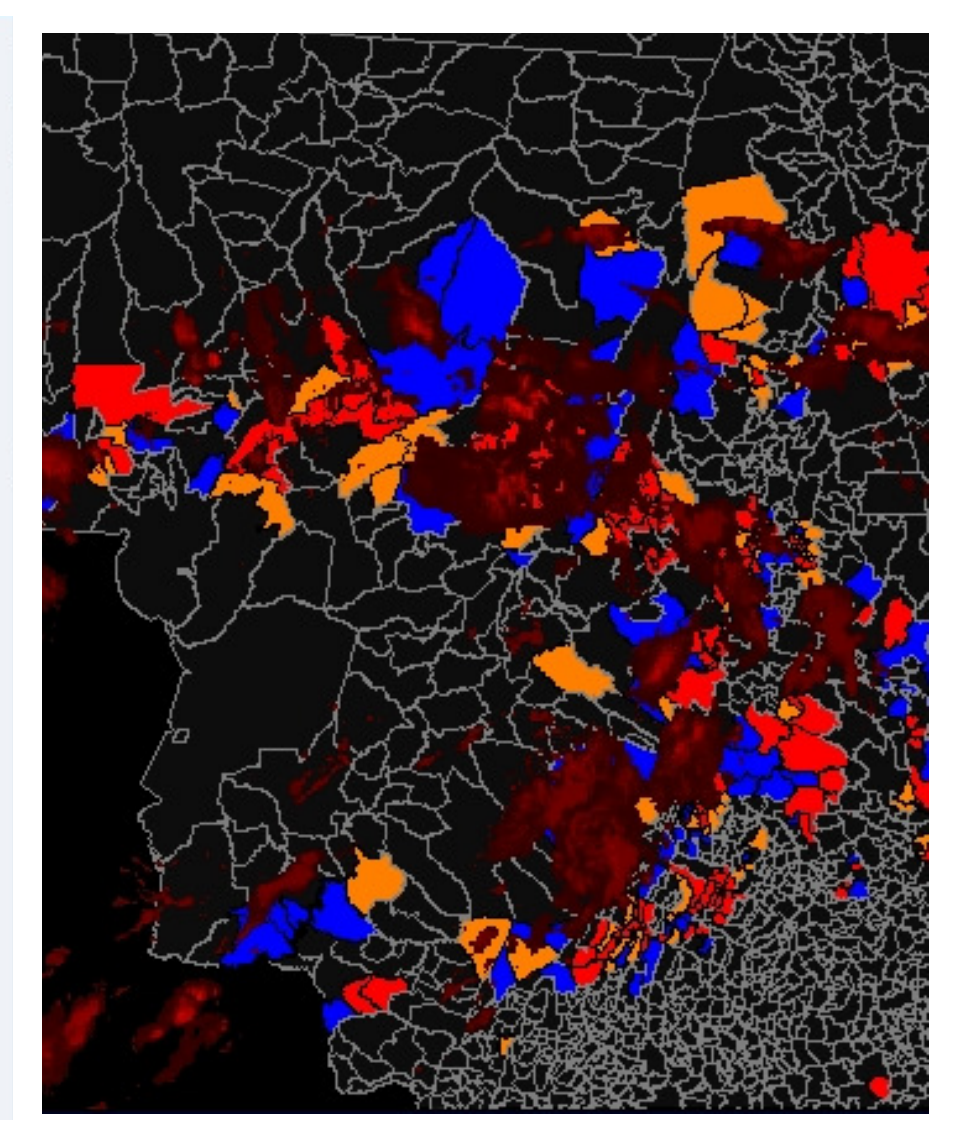

#### 4. Cadastro de usuários para cada análise

**SISMADEN** 

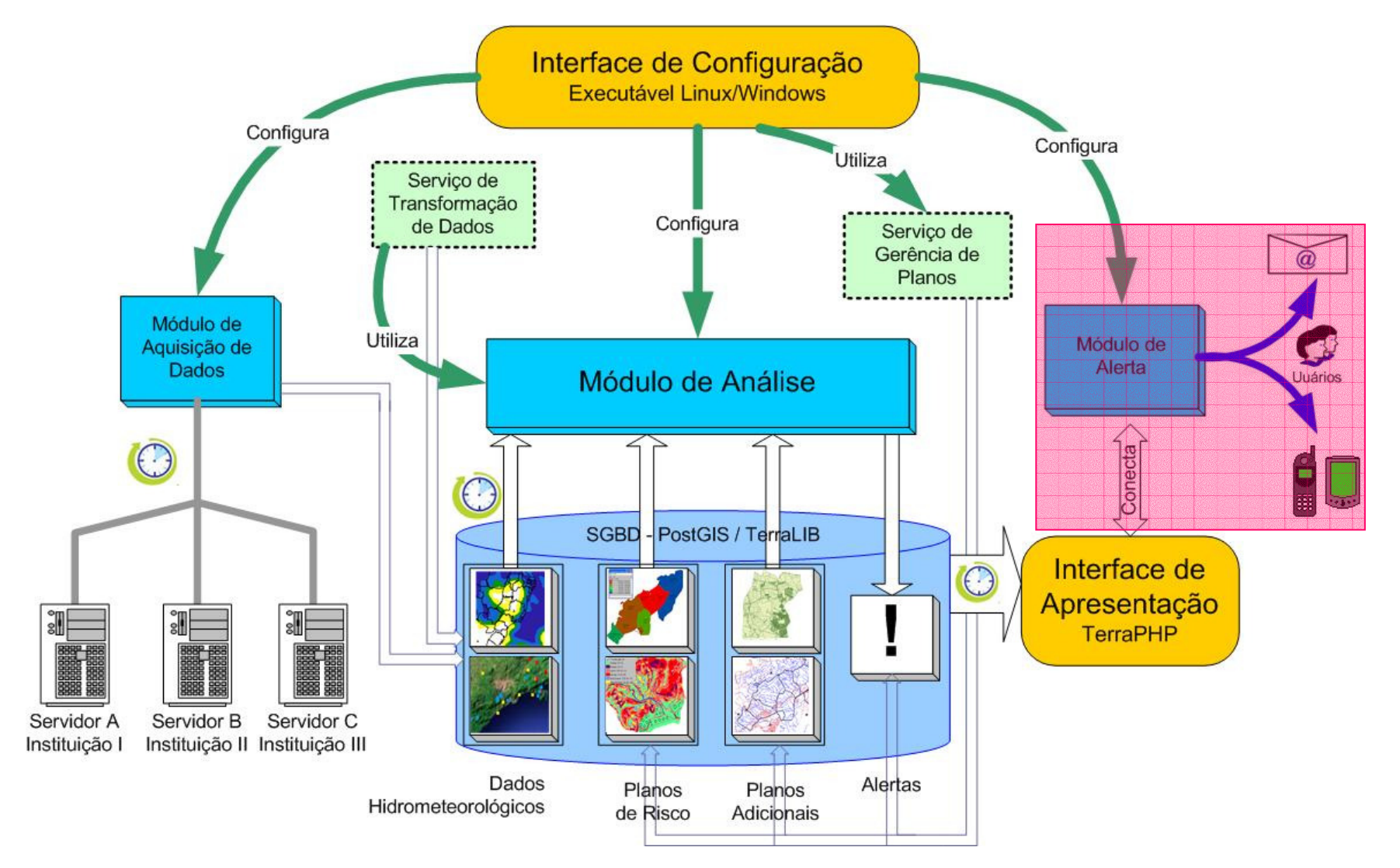

**SISMADEN** 

# **INTELISCE QE**

# **4. Cadastro de usuários para cada análise**<br>4. Cadastro de usuários para cada análise

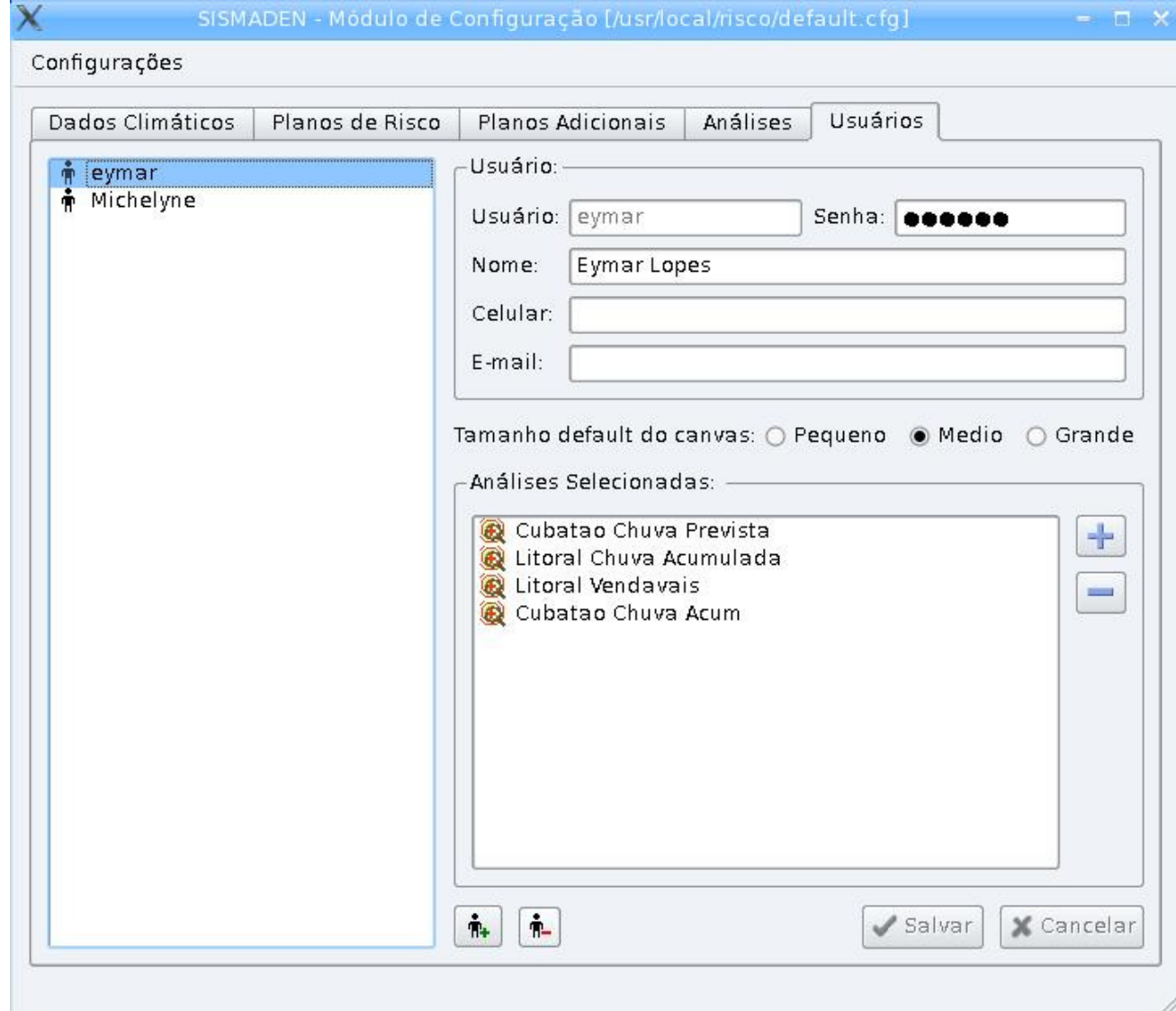

# **Interface de Apresentação**

**Login e Senha do usuário com acesso a internet**

**1. Visualizar uma análise corrente**

**SISMADEN** 

- **2. Visualizar atributos do polígono de risco**
- **3. Visualizar histórico de eventos de um polígono de risco**Interface de Configuração

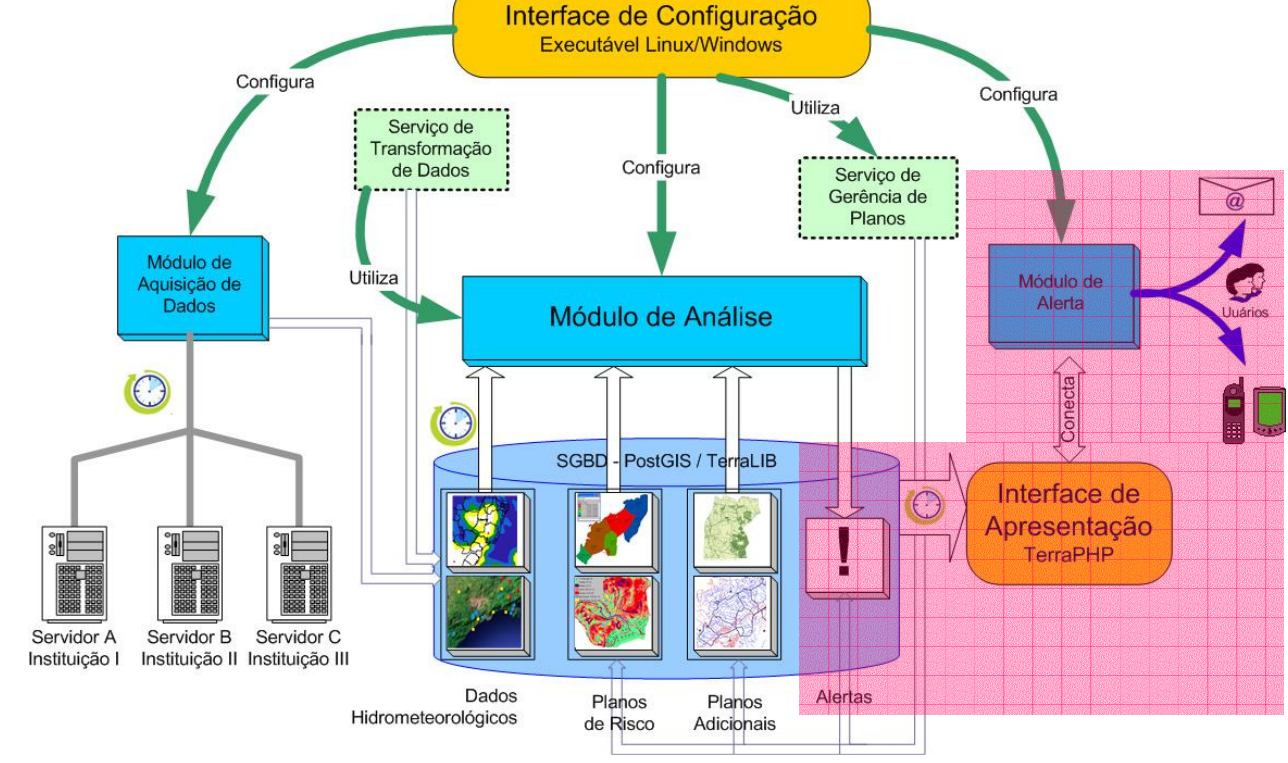

# Interface principal WEB

#### **TAPPADHD**

File Edit View History Bookmarks Tools Help

**O** · **O**  $\odot$  **O D** http://localhost/terraweb/index.php

VGo Y Yahoo

 $\mathcal{E}^{\mathcal{F}_0}$ 

**SISMADEN** 

**SISMADEN** 

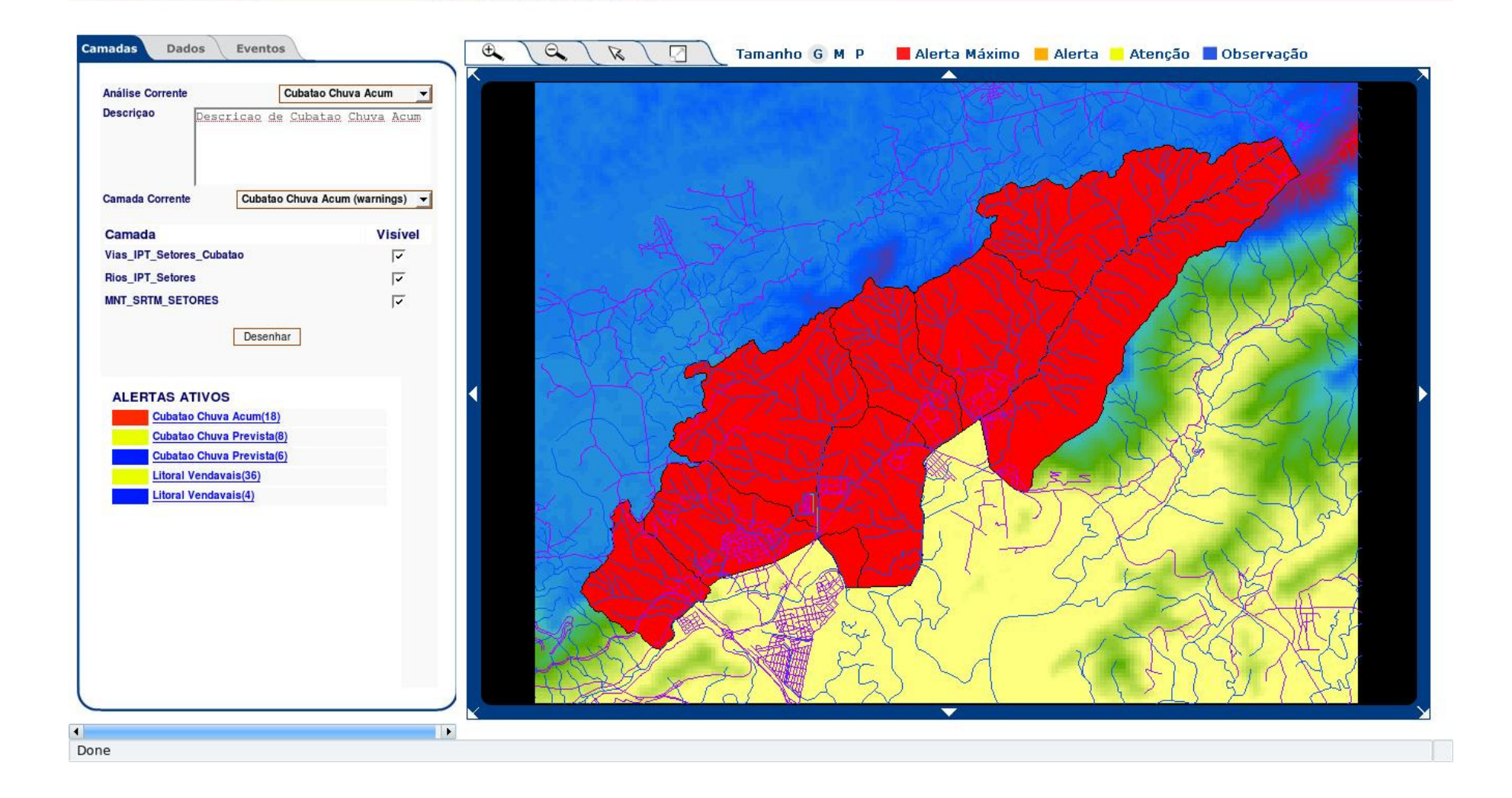

# Dados de um Alerta

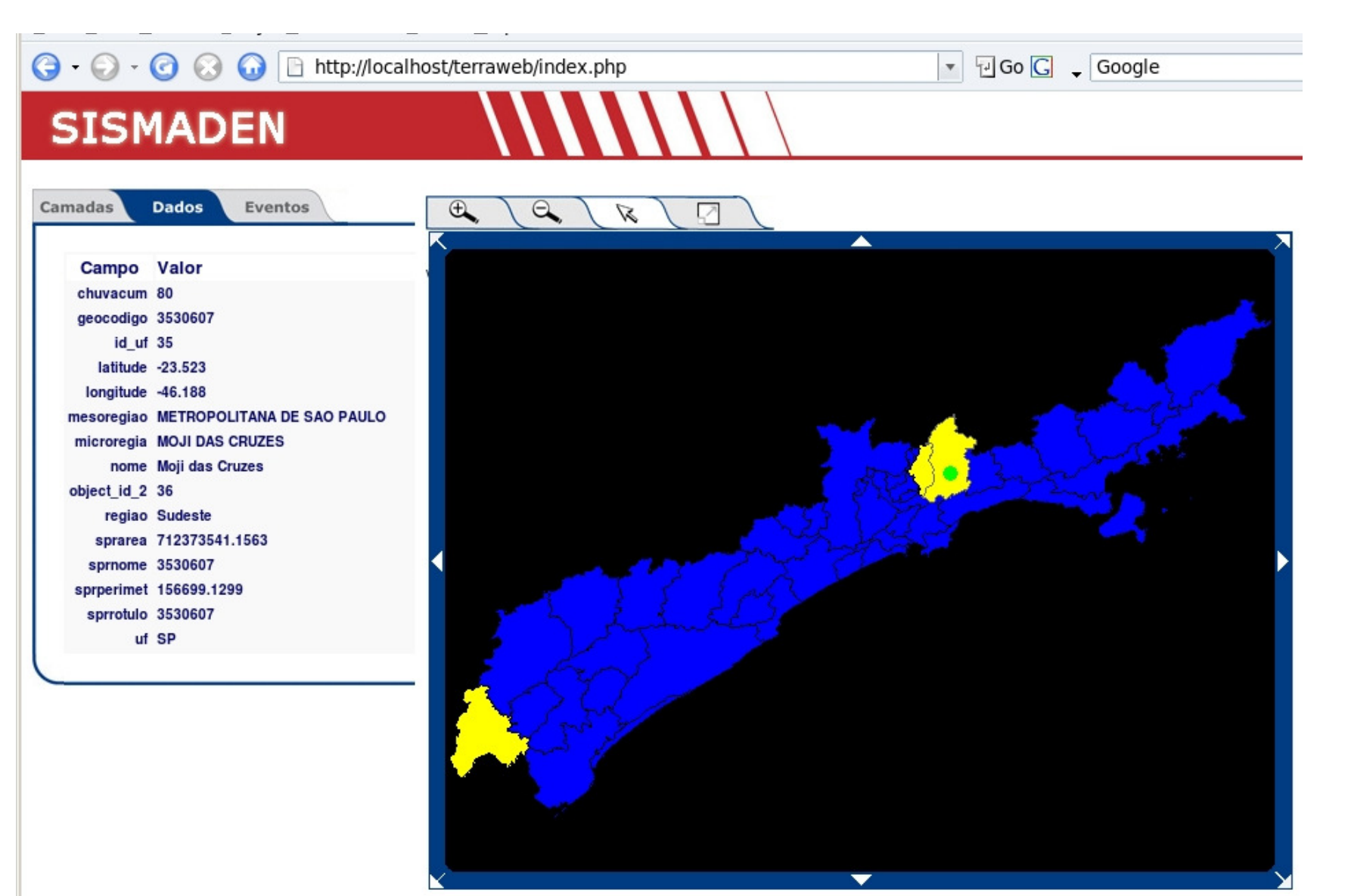

# Dados de um Alerta

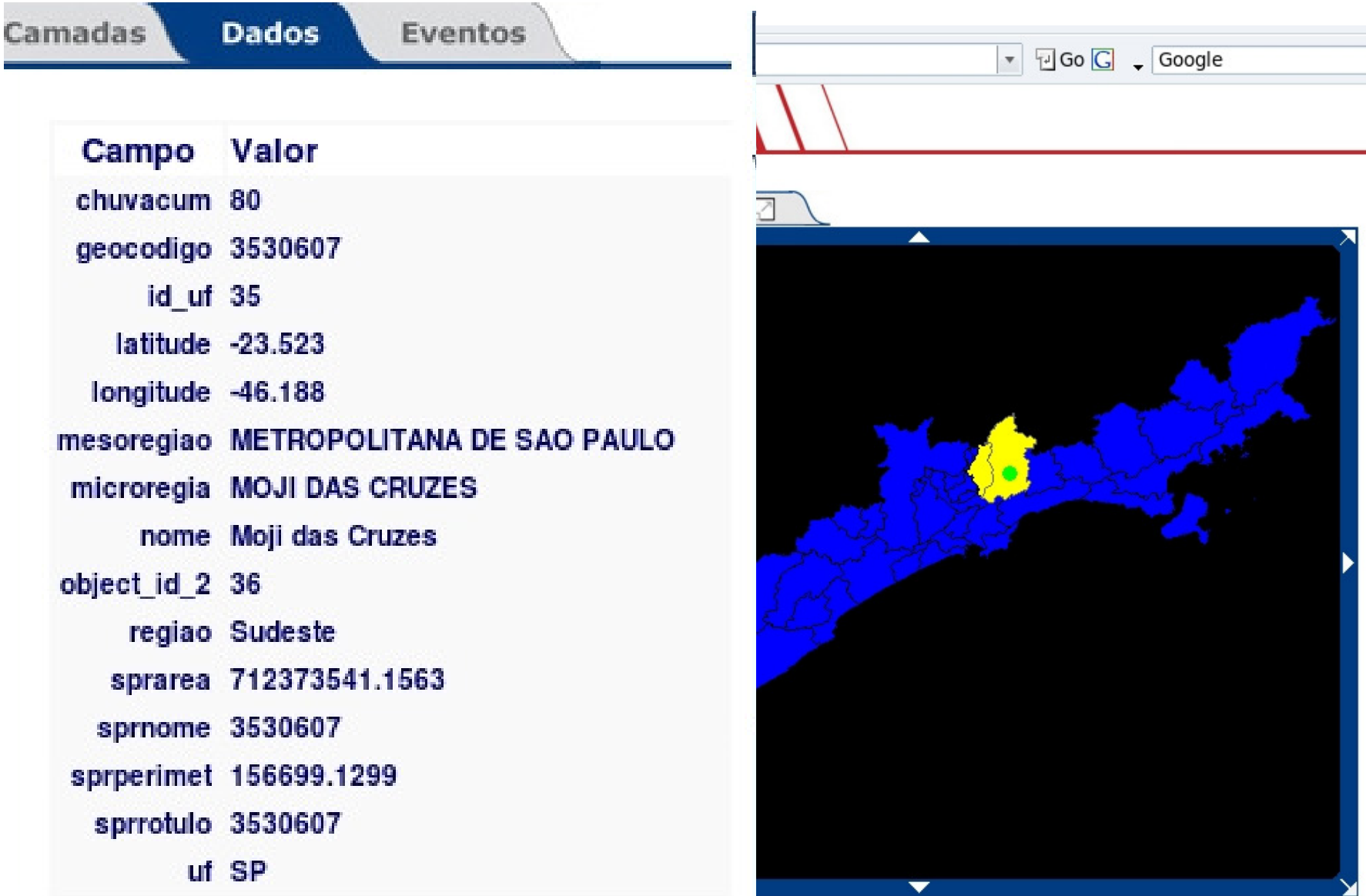

 $\bm{M}$ 

# Eventos de Alerta por Região

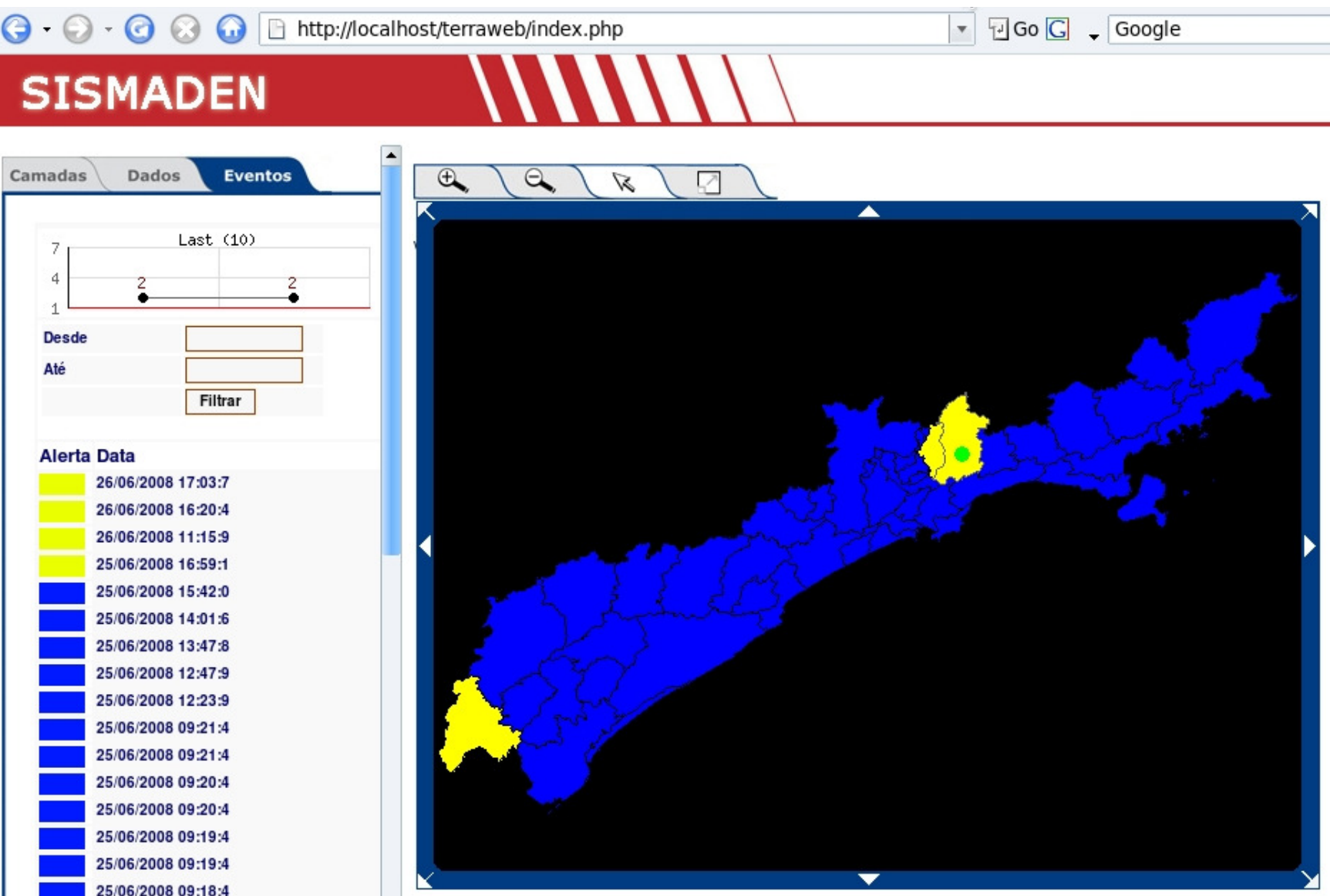

# Eventos de Alerta por Região

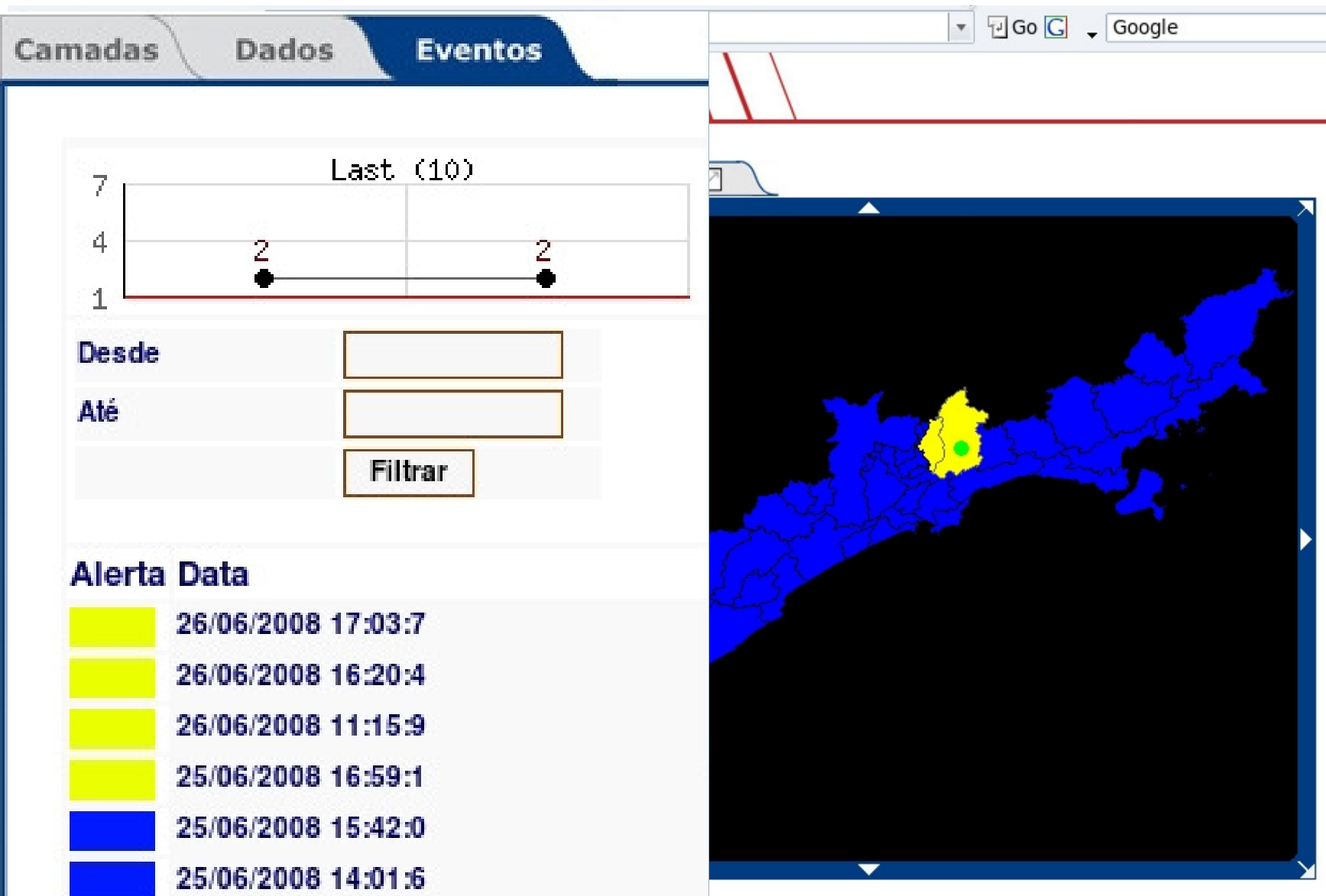

# **Resumo**

 Informações hidrometeorólogicas disponíveisno INPE-CPTEC

- Plataformas tecnológicas nacionais abertasTerraLib e TerraPHP (INPE) e LUA (Tecgraf)
- Sistema de Alerta em código aberto
- Modelos configurados pelo usuário por áreade risco e matemáticos
- Disponível gratuitamente, instalação, configuração e operação fáceis

# **Nosso Endereço:**

# www.dpi.inpe.br/sismaden

**HOME Download** Arquitetura **Documento** S

**Exemplos** 

**Equipe** 

**Contato** 

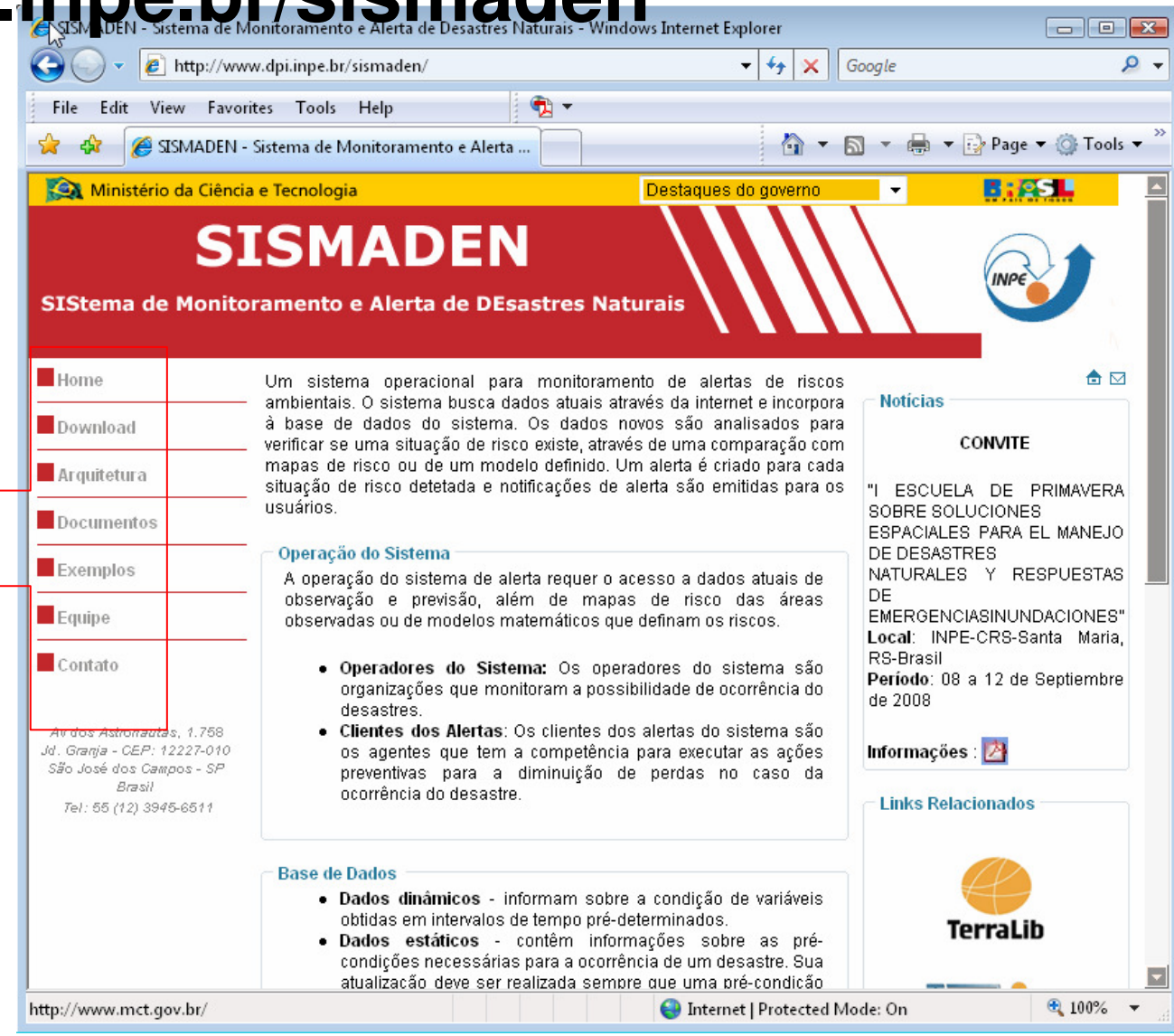

Construir um sistema de alerta a inundações ?

- •Que tipo de inundação será abordado ?
- •Que dados são necessários ?
- •Onde conseguir os dados necessários
- •Que modelo hidrológico utilizar ?
- •Quem serão meus parceiros ?
- •Quem serão os usuários do sistema ?
- • Como manter o sistema atualizado e em funcionanento ?

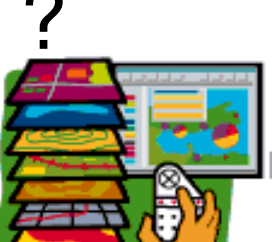

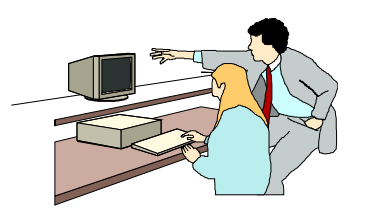

## Exemplo : Sistema de Alerta de Enchentes da Região do Vale do Taquari – RS – Brasil

Everaldo R.F. et al. - SIBRADEN - 2007

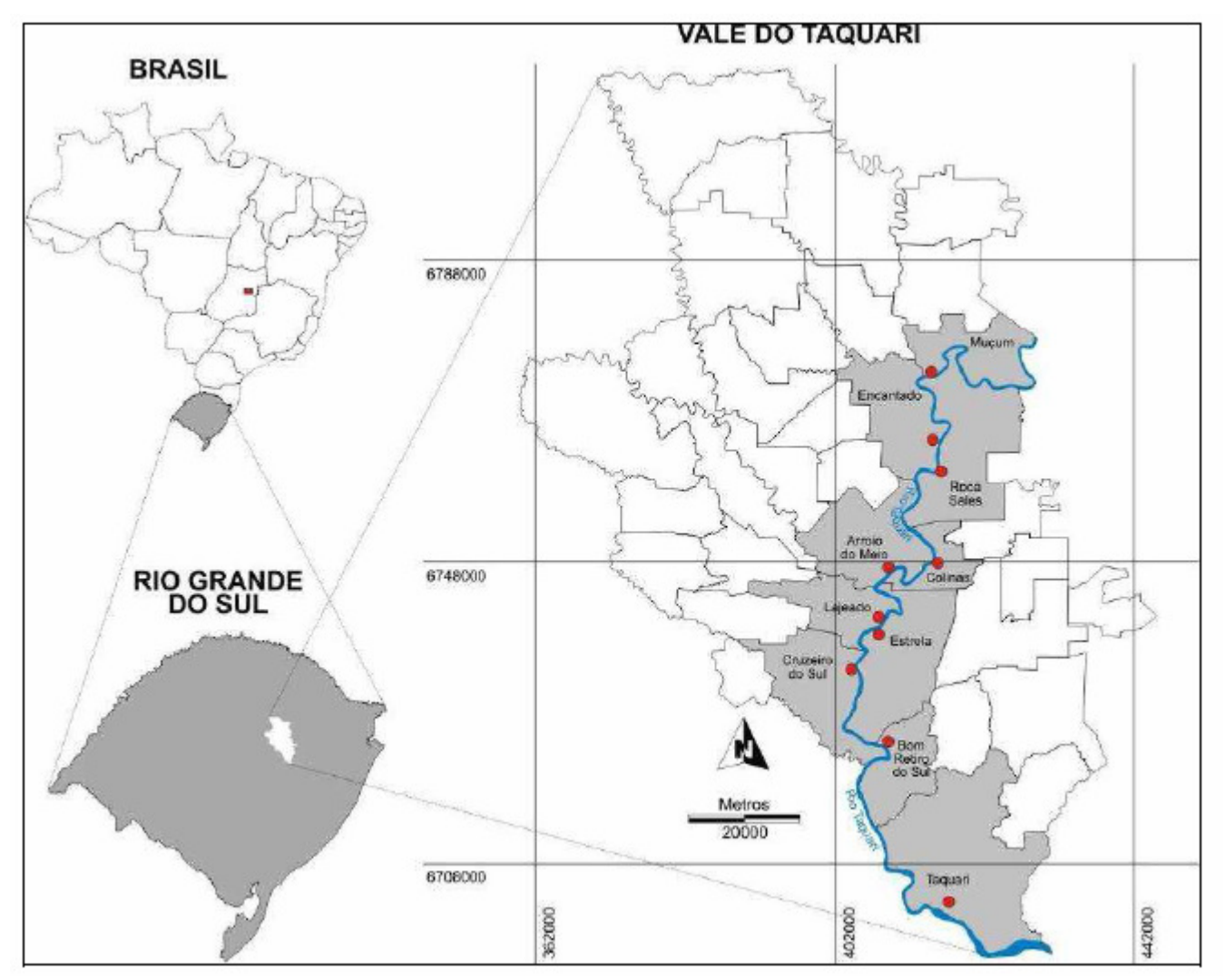

## Exemplo : Sistema de Alerta de Enchentes da Região do Vale do Taquari – RS – Brasil Everaldo R.F. et al. - SIBRADEN - 2007

- •Fases do SPAE
- 1. Monitoramento Pluviométrico PCDsmeteorológicas e pluviômetros.
- 2. Monitoramento Hidrológico nível do rio –linigrafos
- 3. Previsão Hidrológica projeção do nível nas cidades a jusante – modelo de previsão.
- 4. Mapeamento das Áreas Inundáveis MNT x SR
- 5. Sistema de Informação e Gestão Pública –usuário do sistema.

1. Monitoramento Pluviométrico –PCDs e satélite.

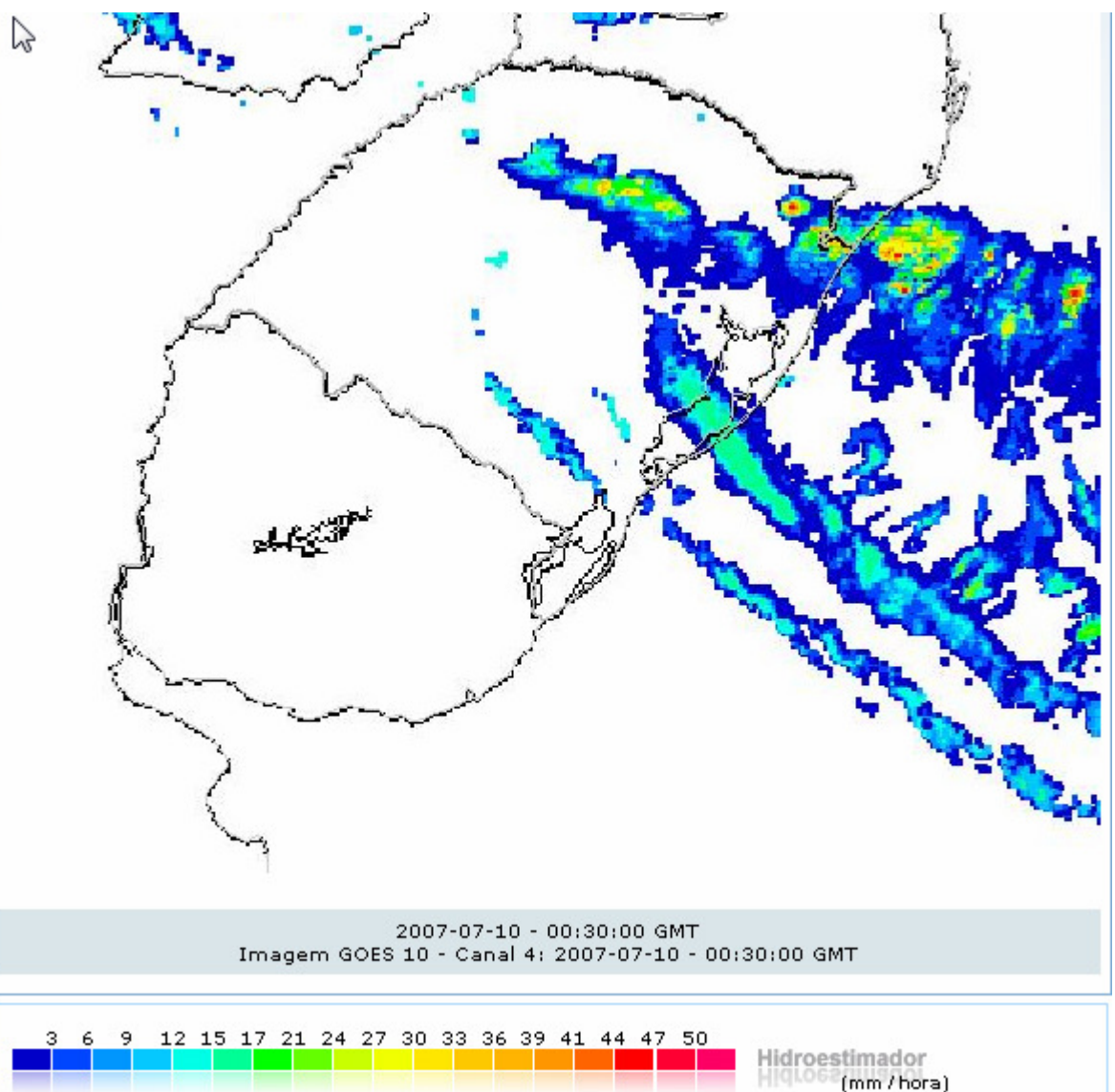

1. Monitoramento Pluviométrico – Análise (média zonal) da imagem do hidroestimador (10/7/07) sobre as Sub-bacias no SISMADEN.

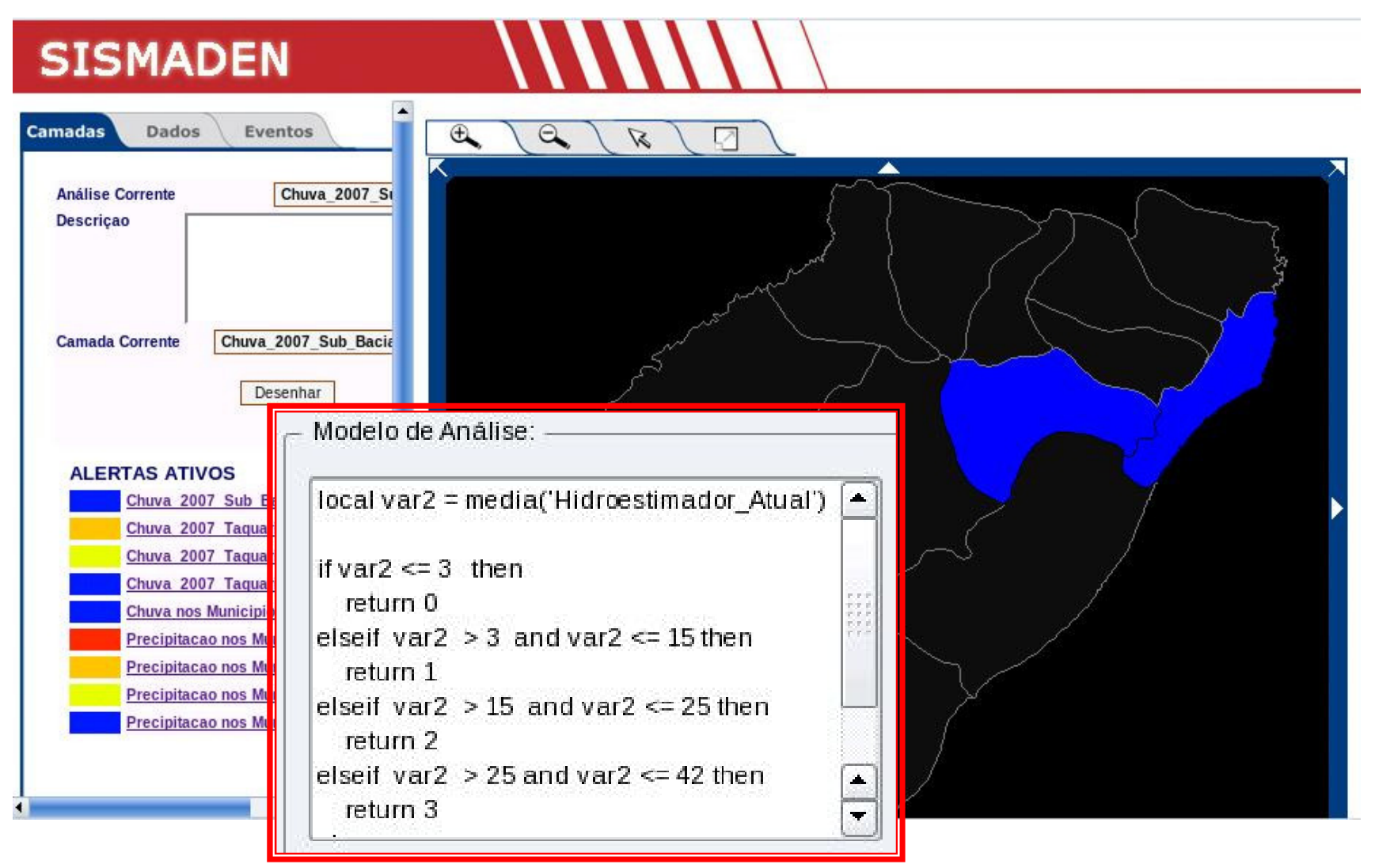

14/7/07 1. Monitoramento Pluviométrico – Análise (média zonal) da imagem do hidroestimador (10/7/07) sobre os municípios da bacia do Taquari no SISMADEN.

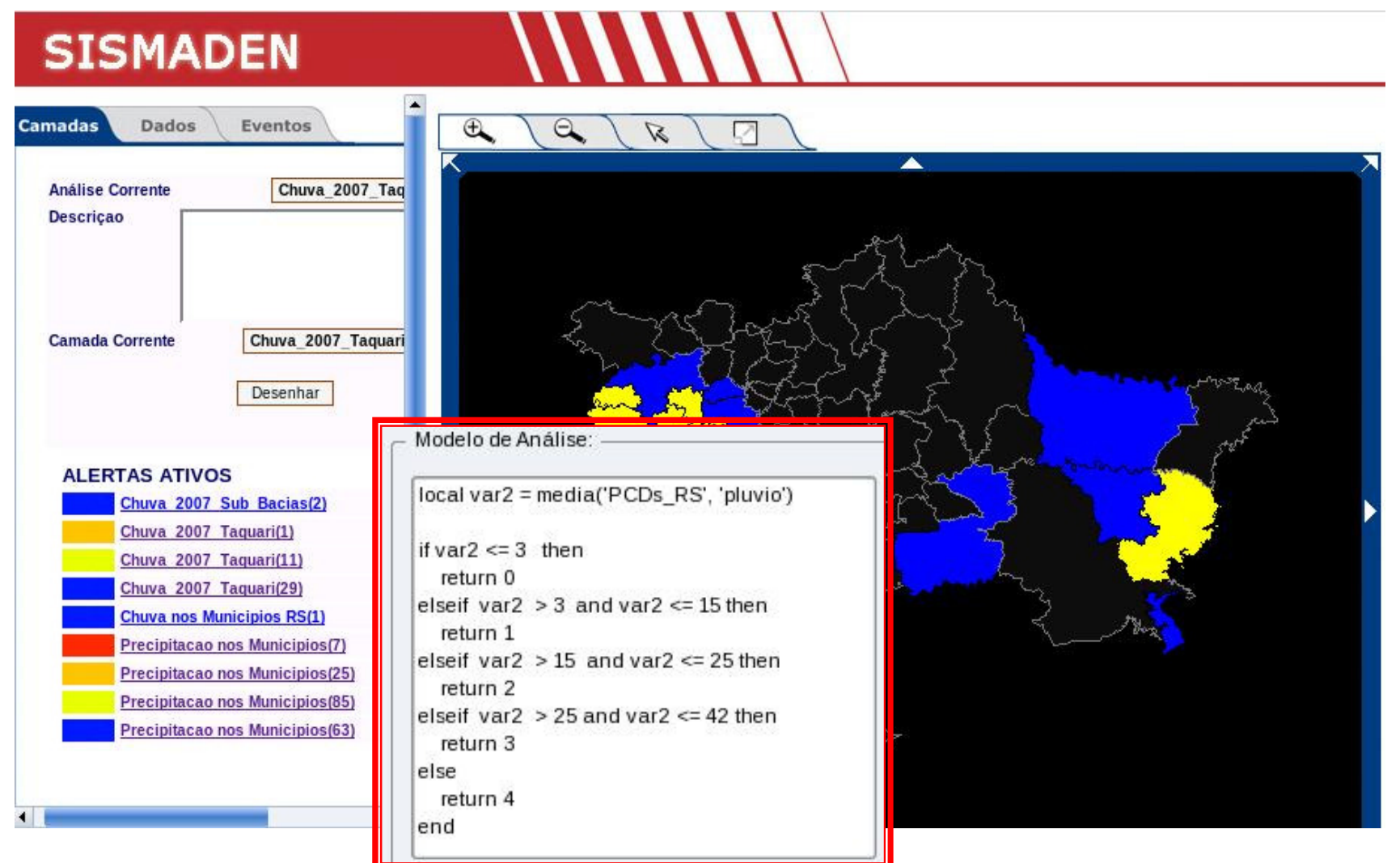

2 e 3. Monitoramento Hidrológico e Previsão Hidrológica – Leitura dos linígrafos e Análise para LAGEADO-RS - Aplicação do Modelo.

 $y = \frac{-1459,52}{x} + 57,8512$ , com R=0,9459,

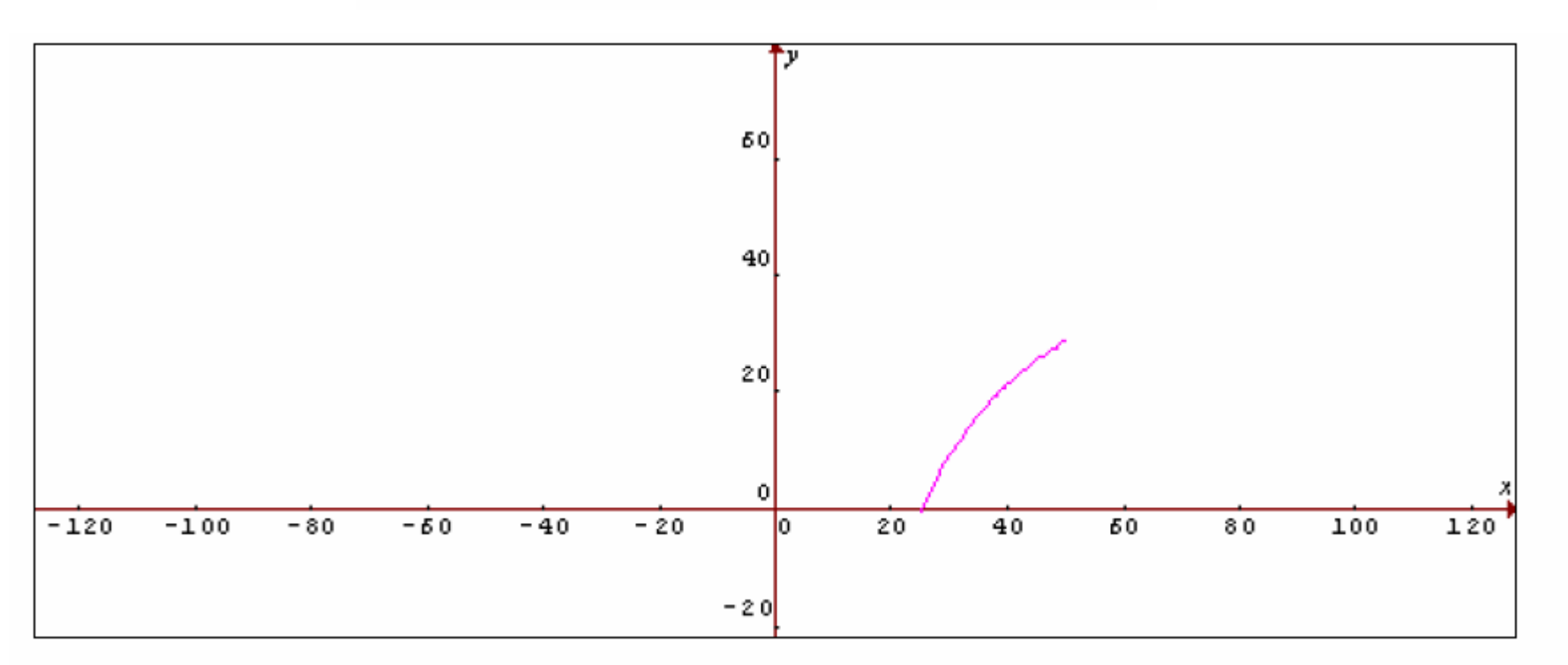

Gráfico 2 - Modelagem matemática das cotas de cheias de Lajeado em função das cotas de Encantado

2 e 3. Monitoramento Hidrológico e Previsão Hidrológica – Leitura dos linígrafos e Análise para LAGEADO-RS - Aplicação do Modelo.

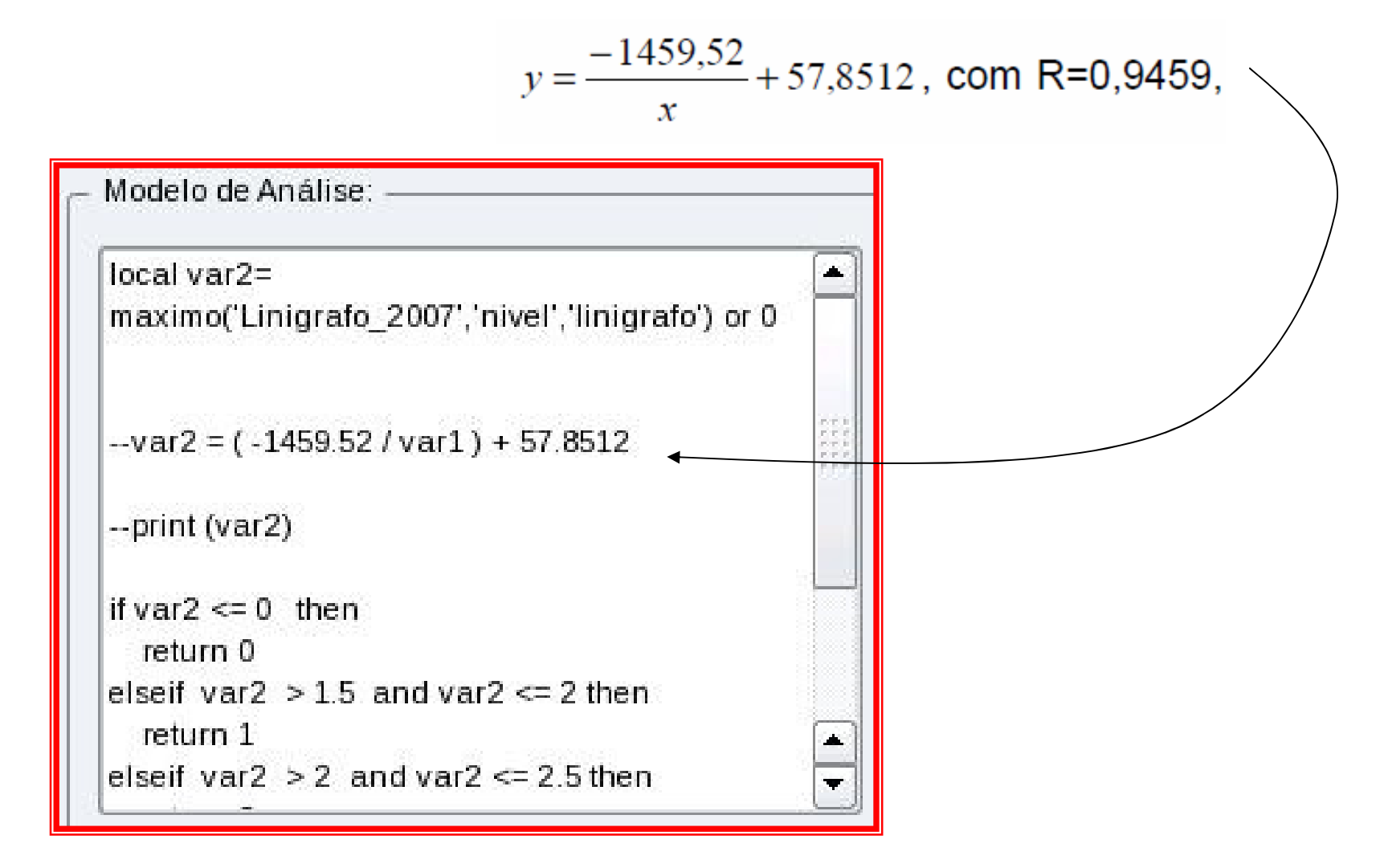

4 Mapeamento das Áreas Inundáveis.

- Mesmo procedimento da analise da fase 3 porém sobre os polígonos das áreas de risco.

- 5. Sistema de Informação e Gestão Pública.
	- - Cadastro dos usuários do sistema no módulo de configuração do SISMADEN e

- Visualização das análises na interface de apresentação.

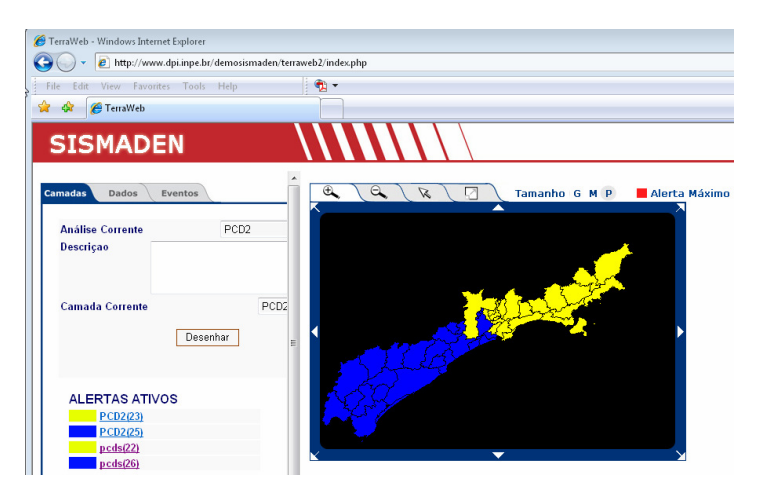

#### **SISMADEN**

**SIStema de Monitoramento e Alerta de DEsastres Naturais** 

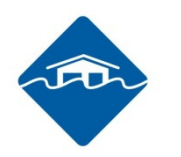

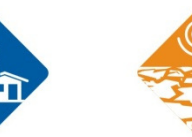

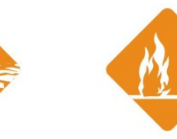

|<br>|<br>|

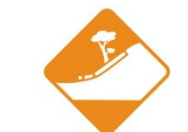

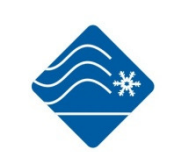

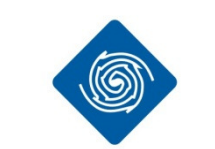

寻

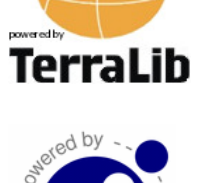

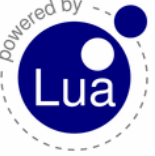

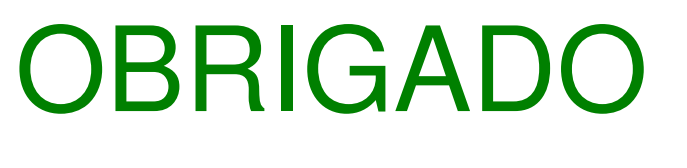

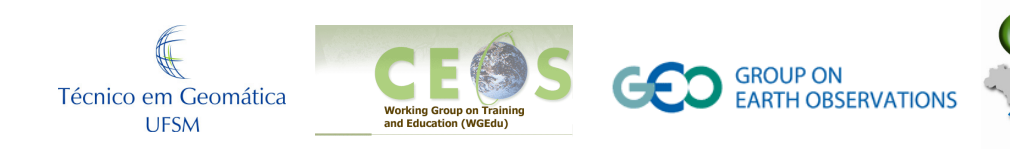

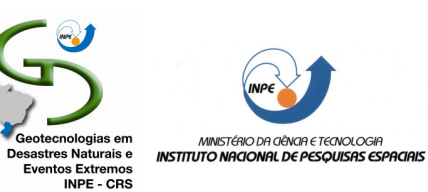

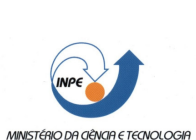

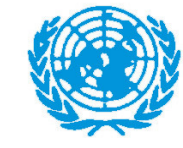

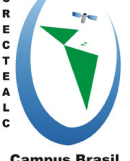

**Campus Brasil**